Утвержден УНКР.468157.087-009 РО-ЛУ

ОКП 42 1721

# **Блок сопряжения <sup>с</sup> датчиком БСД<sup>4</sup>**

Руководство оператора УНКР.468157.087-009 РО

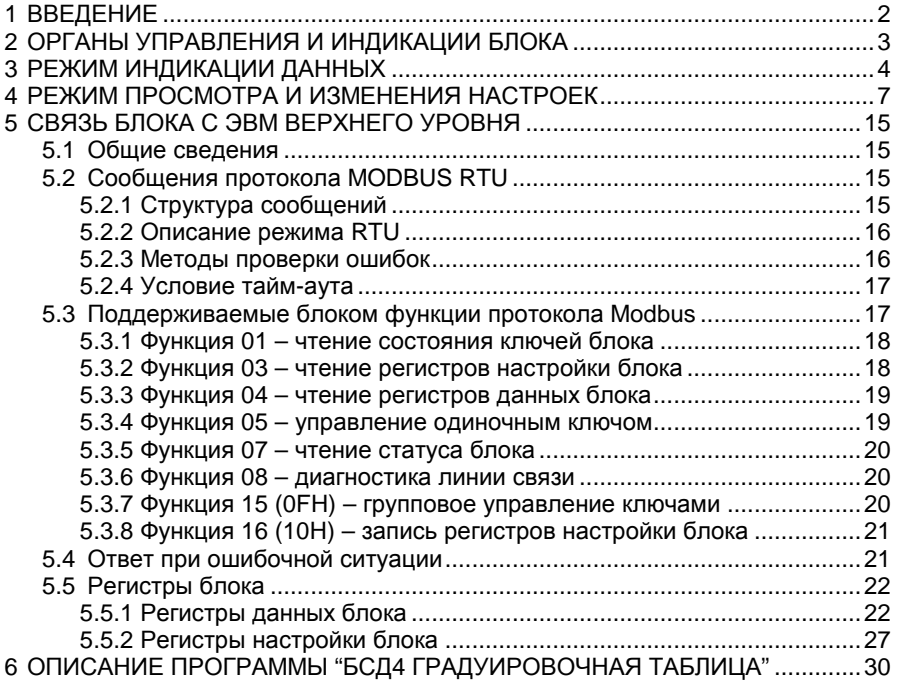

#### **1 ВВЕДЕНИЕ**

Настоящее руководство оператора содержит сведения <sup>о</sup> версии<sup>009</sup> программного обеспечения (ПО) блока сопряжения <sup>с</sup> датчиком БСД4 (далее "блок") и предназначено для обучения обслуживающего персонала работе <sup>с</sup> блоком <sup>и</sup> его программированию.

Документ содержит также сведения <sup>о</sup> протоколе связи блока <sup>с</sup> удаленным компьютером верхнего уровня (далее "ЭВМ"), принципах построения потоков данных между блоком и ЭВМ и информацию для<br>рэзрэботки ПО ЭВМ рэботэюшойсблоком разработки ПО ЭВМ, работающей <sup>с</sup> блоком.

Кроме настоящего руководства необходимо изучить руководство по эксплуатации на уровнемеры поплавковые ДУУ4МА УНКР.407631.004 РЭ.

Термины <sup>и</sup> определения, используемые <sup>в</sup> руководстве, выделены <sup>в</sup> месте их первого появления или толкования *курсивом*.

В содержание данного документа могут быть внесены изменения без<br>эритовшиего изологичения предварительного уведомления.

В связи <sup>с</sup> постоянно проводимыми работами по совершенствованию конструкции, допускаются незначительные отличия параметров, не ухудшающие характеристики блока.<br>•

Материал, представленный <sup>в</sup> настоящем документе, можно копировать и распространять при соблюдении следующих условий:

− весь текст должен быть скопирован целиком, без каких бы то ни было изменений <sup>и</sup> сокращений;

− все копии должны содержать ссылку на авторские права<br>= ботрое" АО "Альбатрос";

− настоящий материал нельзя распространять <sup>в</sup> коммерческих целях (<sup>с</sup> целью извлечения прибыли).

БСД4 являются товарными знаками АО "Альбатрос".

© 2014…2021 АО "Альбатрос". Все права защищены.

# **2 ОРГАНЫ УПРАВЛЕНИЯ И ИНДИКАЦИИ БЛОКА**

Блок имеет два режима индикации:

- − режим индикации текущих значений данных;
- − режим просмотра и изменения настроек.<br>Р вешите штинации теши и блан зашисть

В режиме индикации данных блок осуществляет опрос подключенного <sup>к</sup> нему датчика, производит вычисление и индикацию измеряемых параметров,<br>э. также фермирует очтивлы текерых выходер и удравления ключами. а также формирует сигналы токовых выходов <sup>и</sup> управления ключами.

В режиме просмотра <sup>и</sup> изменения настроек блок продолжает выполнять те же функции <sup>и</sup>, параллельно, обеспечивает возможность настройки <sup>и</sup> тестирования.

ПО блока обеспечивает работу <sup>с</sup> различными типами датчиков <sup>в</sup> любой конфигурации. Поддерживаемые блоком типы датчиков и их краткие<br>ховокториатики приводени в теблице 1 характеристики приведены <sup>в</sup> таблице 1.

Таблица 1

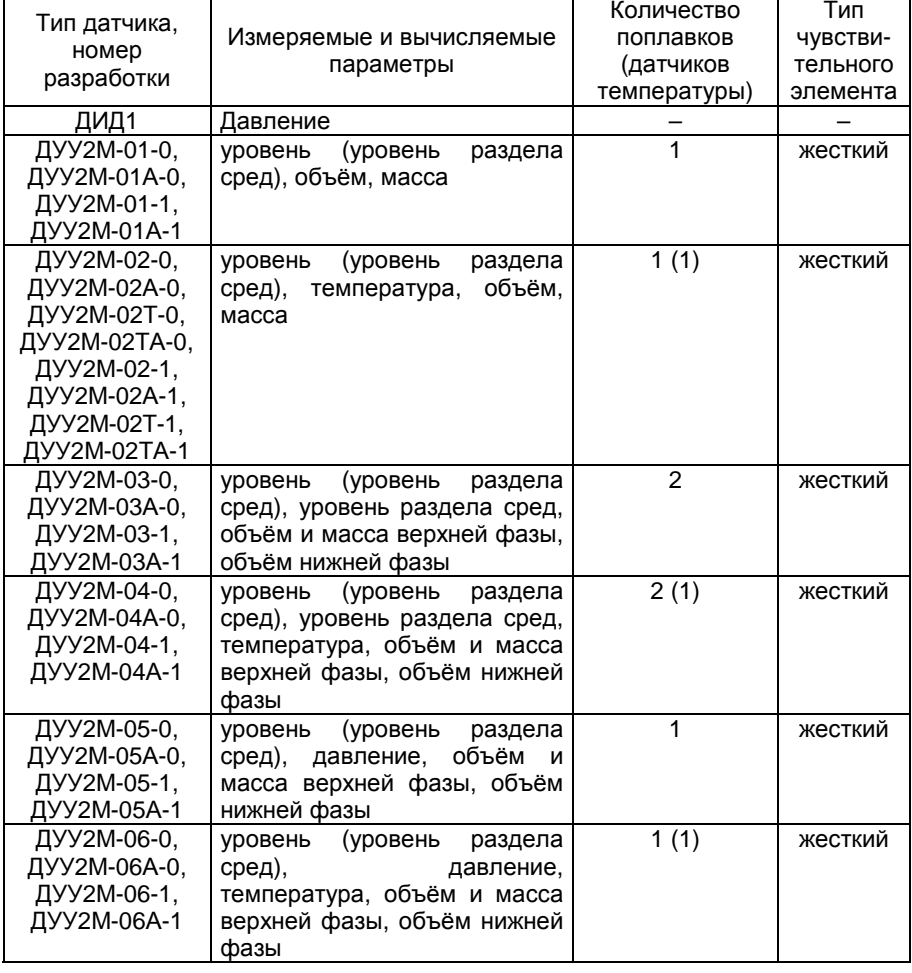

Продолжение таблицы 1

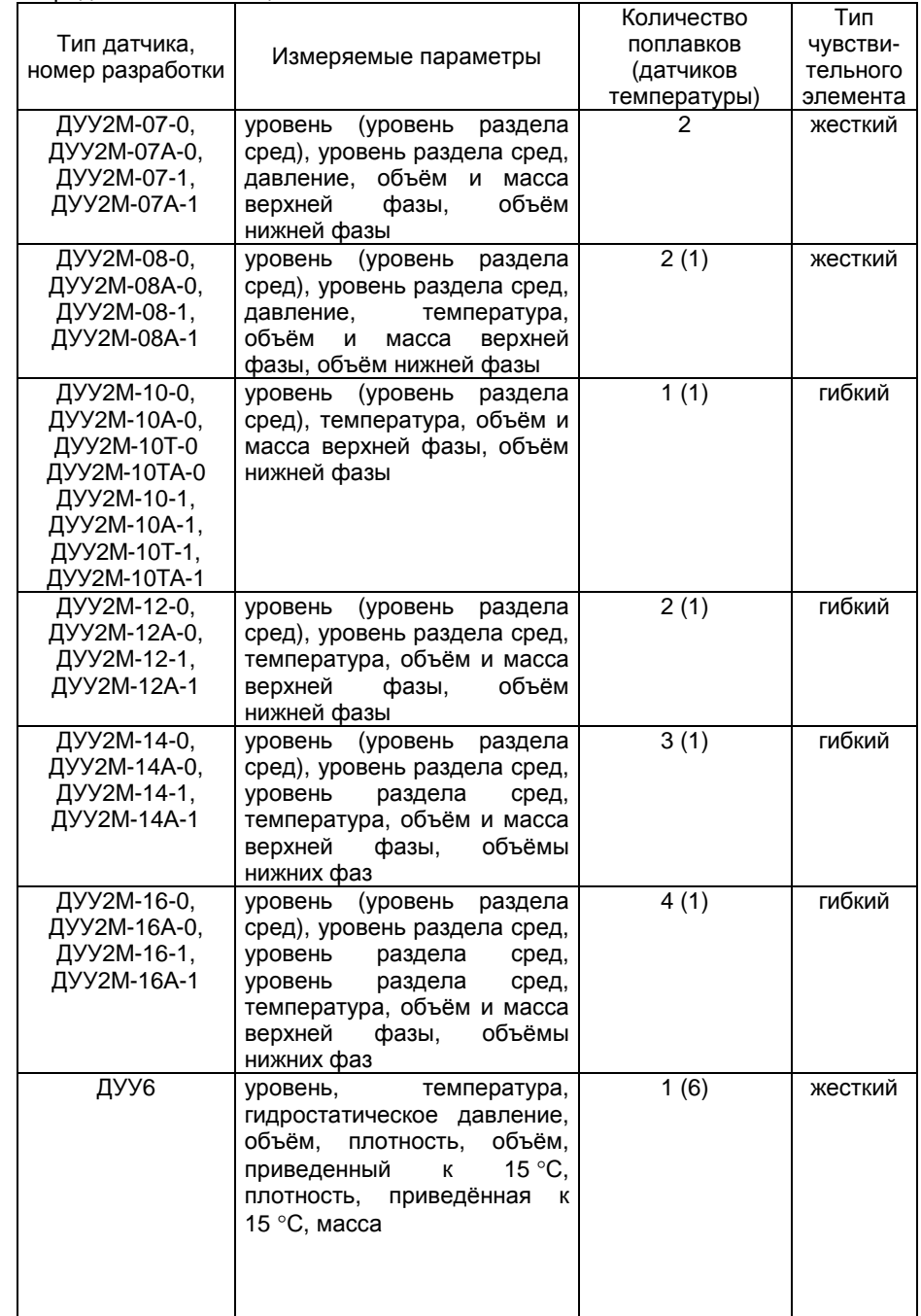

Продолжение таблицы 1

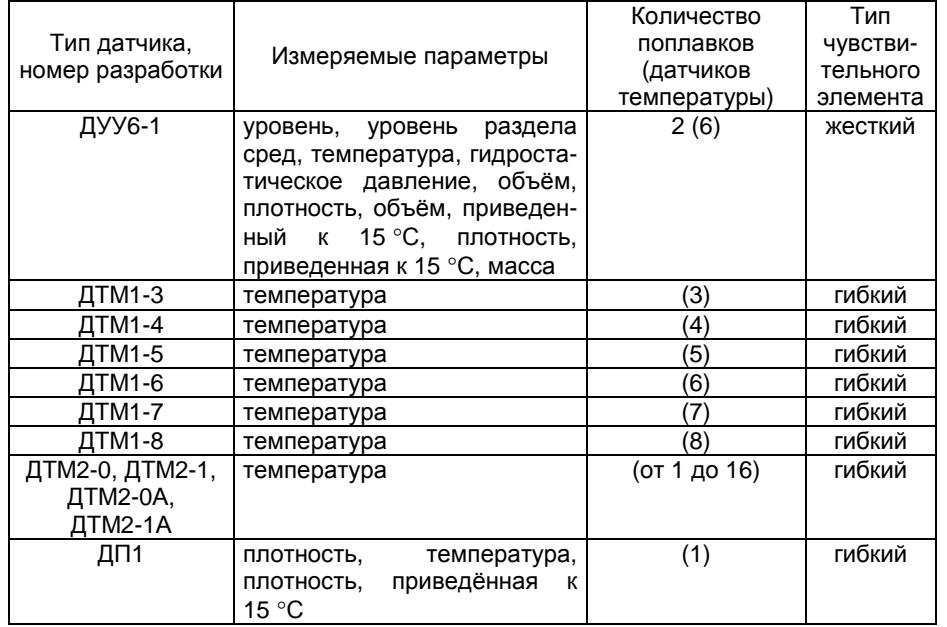

На передней панели блока расположены два пятиразрядных *восьмисегментных индикатора* (далее "индикаторы"), образующие двухстрочный десятиразрядный дисплей, на который <sup>в</sup> процессе работывыводится необходимая информация.

Под дисплеем находятся две клавиши (красная <sup>и</sup> зеленая). При работе с дисплем используются два варианта нажатия клавиш:

− *короткое нажатие на клавишу* заключается <sup>в</sup> кратковременном (не более двух секунд) нажатии на клавишу, при этом реакция наступает <sup>в</sup> момент отпускания клавиши;

− *длинное нажатие на клавишу* заключается <sup>в</sup> продолжительном (не менее двух секунд) нажатии на клавишу до момента появления реакции, после чего клавиша может быть отпущена.

Также на передней панели блока расположены пять единичных светодиодных индикаторов, которые имеют следующее назначение:

− "RUN" служит для индикации фазы приема по линии связи блока <sup>с</sup> датчиком (мигание происходит примерно три раза <sup>в</sup> секунду при наличии связи <sup>с</sup> датчиком);

- − "TxD" служит для индикации фазы передачи в линию RS-485;<br>— "D::D" служит для индикации фазы также та тужны DS-495;
- − "RxD" служит для индикации фазы приема по линии RS-485;<br>""
- − "Ключ 1" служит для индикации замкнутого состояния ключа 1;
- − "Ключ 2" служит для индикации замкнутого состояния ключа 2.

# **3 РЕЖИМ ИНДИКАЦИИ ДАННЫХ**

После включения питания на дисплей блока выводится экран, содержащий название и номер версии ПО блока, который имеет следующий<br>פון די вид:

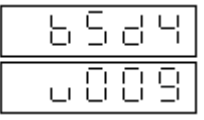

Так как восьмисегментный индикатор обладает малой информатив ностью и не позволяет вывести большинство букв русского алфавита, в<br>кочество явлую оробнючий выполеомых блоком выбранентацийский качестве языка сообщений, выдаваемых блоком, выбран английский.

Далее блок входит <sup>в</sup> рабочий режим, при этом используются значения настроечных параметров, хранящиеся <sup>в</sup> его энергонезависимой памяти.

Переход к следующему экрану производится по любому нажатию на<br>Склопишкили оптомотически по источании поти оскант любую клавишу или автоматически, по истечении пяти секунд.

Если блоку удалось установить связь <sup>с</sup> датчиком, экран будет содержать тип подключенного датчика, например:

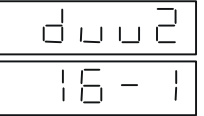

В данном случае <sup>к</sup> блоку подключен датчик типа ДУУ2М-16-1. При подключении к блоку датчика ДУУ2М или ДТМ2 с индексом "А" (например<br>п\\/?М 16Δ 1 или ЛТМ2 QΔ) при выволо на экран типа патника индекс "А" но ДУУ2М-16А-1 или ДТМ2-0А) при выводе на экран типа датчика индекс "А" не отображается. Длительное нажатие на зеленую клавишу приведет к переходу<br>в ражим проеметре и наменения настроек (полробно рассматривестся ниже) в режим просмотра и изменения настроек (подробно рассматривается ниже).<br>Колодические изменения на проблем простолительность и после подразде сливно Короткое нажатие на любую клавишу приведет <sup>к</sup> выводу первого экрана данных датчика. Если в течение пяти секунд не произошло нажатия какой либо клавиши – переход <sup>к</sup> первому экрану данных датчика будет произведен автоматически.

 Если блоку не удалось установить связь <sup>с</sup> датчиком, или обнаружена другая неполадка в работе, следующий экран будет содержать диагностическую информацию с кодом диагностики (в данном примере код<br>nonelleduloguation равен одиннадцати):

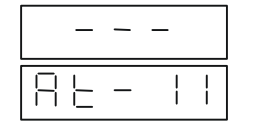

(от английского слова ATTENTION - "внимание")

Коды диагностики, поддерживаемые блоком, приведены <sup>в</sup> таблице 2.

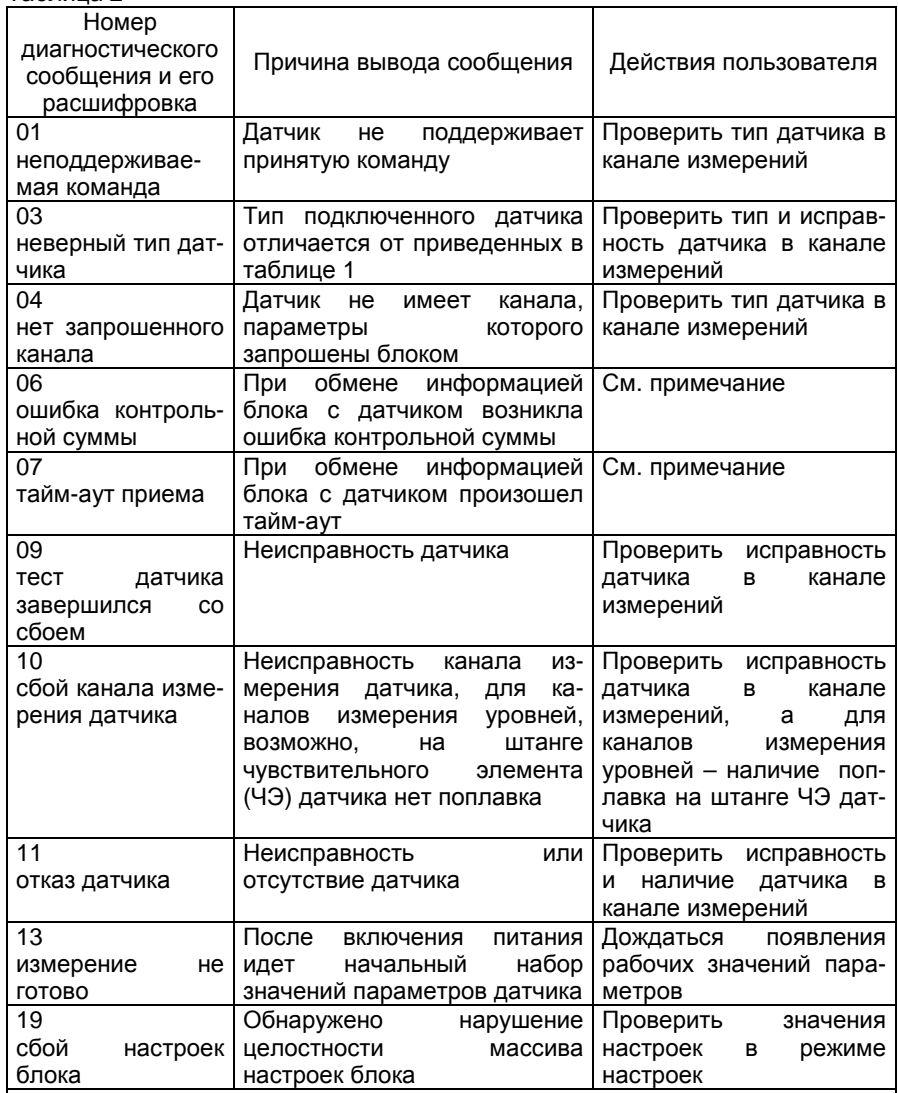

Таблица 2

Примечание – Диагностические сообщения с номерами 06 и 07 появляются при несовпадении скоростей обмена, установленных в блоке и датчике. Кроме того, данные сообщения могут возникать из-за нарушения целостности кабеля связи блока с датчиком и несоответствия характеристик кабеля требуемым.

Из экрана диагностики возможен переход только в режим просмотра и изменения настроек по длинному нажатию зеленой клавиши.

Первым экраном данных является экран пользователя, который служит для вывода значений параметров, заданных значениями настроек "привязка параметра к верхней (нижней) строке экрана", подробно рассмотренными

ниже. Одновременно на экран могут быть выведены два параметра. Если строка экрана настройками не привязана ни к какому параметру, то на месте параметра выводится надпись "noPAr" (от английского выражения NO PARAMETER - "нет параметра"). Если обе строки экрана ни к чему не привязаны - экран не выводится.

Экран может иметь, например, следующий вид:

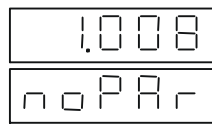

Остальные экраны данных содержат информацию о текущих значениях параметров, измеряемых датчиком (по одному параметру на экран). Состав, количество и последовательность вывода экранов определяются блоком автоматически и зависят от состава и количества параметров, измеряемых подключенным датчиком (то есть, от типа датчика). Все параметры выводятся в виде чисел с плавающей точкой. Если число отрицательное. знак "минус" выводится в крайней левой позиции строки.

Первый тип экрана данных служит для вывода значений уровней, измеренных датчиком, и может иметь, например, следующий вид:

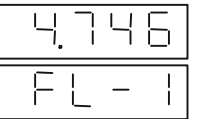

(от английского слова **FLOAT - "поплавок")** 

Уровень выводится в виде числа, содержащего точку, разделяющую его целую и дробную части (далее "число с плавающей точкой"). Позиция разделительной точки на экране может меняться в зависимости от количества разрядов целой и дробной частей выводимого значения. Значение уровня выводится в метрах. В правом нижнем углу выводится номер поплавка датчика (в данном случае номер поплавка равен единице).

Второй тип экрана данных служит для вывода значения температуры, измеренного датчиком, и может иметь, например, следующий вид:

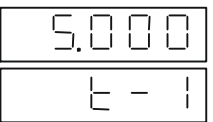

Температура выводится в формате числа с плавающей точкой, в градусах Цельсия. В правом нижнем углу выводится номер канала температуры датчика.

Следующий тип экрана данных служит для вывода значения давления, измеренного датчиком (гидростатического давления для датчика ДУУ6), <sup>и</sup>может иметь, например, следующий вид:

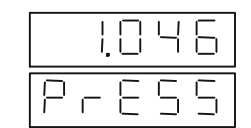

т английского слова<br>¬¬≘≘ PRESSURE - "давление")

Давление выводится <sup>в</sup> формате числа <sup>с</sup> плавающей точкой, <sup>в</sup> килопаскалях.

 Следующий тип экрана данных служит для вывода значения давления в газовой подушке резервуара (для датчика ДУУ6), <sup>и</sup> может иметь, например, следующий вид:

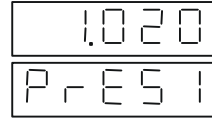

Давление выводится <sup>в</sup> формате числа <sup>с</sup> плавающей точкой, <sup>в</sup> килопаскалях.

 Следующий тип экрана данных служит для вывода значения объёма, рассчитанного блоком по градуировочной таблице резервуара, <sup>и</sup> может иметь, например, следующий вид:

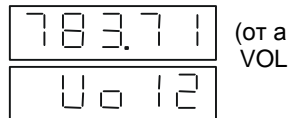

т английского слова<br><u>ОНИЛЕ</u> VOLUME - "объем")

Объём выводится <sup>в</sup> формате числа <sup>с</sup> плавающей точкой, <sup>в</sup> кубических метрах. Цифра, следующая за обозначением параметра (в данном случае<br>"0") незывает ненер вознить потполк, по наполени поленитен объён. В "2") указывает номер верхнего поплавка, по которому рассчитан объём. <sup>В</sup> данном примере объём рассчитан между вторым <sup>и</sup> третьим поплавками (или между вторым поплавком и дном резервуара для двухпоплавковых датчиков).<br>Последников увели полня до последникования последников для непройти

Для датчиков уровня, кроме ДУУ6-1, объём рассчитывается для каждой фазы жидкости, уровень которой измеряется датчиком (количество рассчитываемых объёмов соответствует количеству поплавков датчика).

Для датчика ДУУ6-1 объём рассчитывается только для жидкости, находящейся между первым поплавком <sup>и</sup> дном резервуара.

Следующий тип экрана данных служит для вывода значения плотности, и может иметь, например, следующий вид:

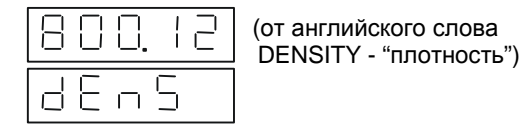

Плотность выводится <sup>в</sup> формате числа <sup>с</sup> плавающей точкой, <sup>в</sup> килограммах на один кубический метр.

Следующий тип экрана данных служит для вывода значения массыбрутто продукта, <sup>и</sup> может иметь, например, следующий вид:

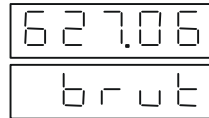

Масса брутто выводится <sup>в</sup> формате числа <sup>с</sup> плавающей точкой, <sup>в</sup> тоннах. Для датчиков уровня, кроме ДУУ6-1, масса брутто рассчитывается для верхней фазы жидкости (находящейся между первым <sup>и</sup> вторым поплавками или между первым поплавком <sup>и</sup> дном резервуара для однопоплавковых датчиков).

Для датчиков ДУУ6-1 масса брутто рассчитывается для жидкости, находящейся между первым поплавком <sup>и</sup> дном резервуара.

Следующий тип экрана данных служит для вывода значения массынетто продукта, <sup>и</sup> может иметь, например, следующий вид:

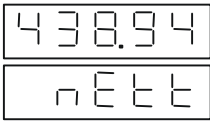

Масса нетто выводится <sup>в</sup> формате числа <sup>с</sup> плавающей точкой, <sup>в</sup> тоннах. Порядок расчёта аналогичен порядку расчёта массы брутто.

Следующий тип экрана данных служит для вывода значения объема, приведенного к нормальным условиям (15 °С), и может иметь, например,<br>одели пример, следующий вид:

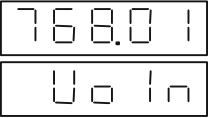

Объём выводится <sup>в</sup> формате числа <sup>с</sup> плавающей точкой, <sup>в</sup> кубических метрах. Порядок расчёта аналогичен порядку расчёта массы брутто.<br>Сполканий тип окраил поши у опущит пля выполя оченоши пт

Следующий тип экрана данных служит для вывода значения плотности, приведённой к нормальным условиям (15 °С), и может иметь, например,<br>одерживный рид: следующий вид:

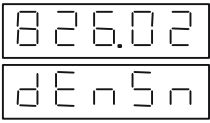

Плотность выводится <sup>в</sup> формате числа <sup>с</sup> плавающей точкой, <sup>в</sup> килограммах на один кубический метр. Порядок расчёта аналогичен порядку расчёта массы брутто.

Следующий тип экрана данных - экран номера версии ПО блока выглядит следующим образом:

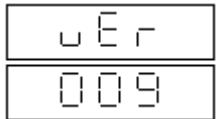

Информация, представленная на экране, имеет служебный характер. Следующий тип экрана данных - экран контрольной суммы метрологически значимого ПО блока выглядит следующим образом:

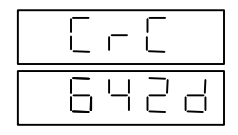

Информация, представленная на экране, имеет служебный характер

Следующий тип экрана данных - экран диагностики. Если во время работы уровнемера происходит возникновение ошибки, которая диагностируется блоком, то на любом экране данных (за исключением экранов номера версии и контрольной суммы ПО) в верхней строке вместо значения параметра выводится надпись "At - X", где X - код диагностического сообщения в соответствии с таблицей 2. Экран может иметь, например, следующий вид:

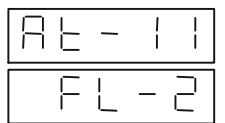

Смена экранов данных происходит циклически, начиная с экрана номера версии ПО блока, по короткому нажатию любой клавиши.

Длинное нажатие зеленой клавиши приводит к переходу к первому экрану просмотра и изменения настроек.

Указанные правила одинаковы для всех экранов данных.

### 4 РЕЖИМ ПРОСМОТРА И ИЗМЕНЕНИЯ НАСТРОЕК

4.1 Режим просмотра и изменения настроек предоставляет пользователю возможность просмотра и оперативного изменения в диалоговом режиме значений настроек уровнемера и функционирует на фоне (без остановки) основного алгоритма работы уровнемера.

Символьные позиции экрана, доступные для корректировки, указываются курсором. Курсор представляется в виде мигания позиции, на которую он указывает, с периодом примерно равным одной секунде. Курсор может указывать на отдельный символ, строку символов или на разделительную точку.

Верхняя строка в экранах настроек содержит название параметра, нижняя - его текущее значение.

4.2 Выбор позиции для корректировки (передвижение курсора по экрану) осуществляется коротким нажатием зеленой клавиши.

4.3 Изменение содержимого выбранной позиции осуществляется коротким нажатием красной клавиши, если курсор указывает на изменяемый параметр (установлен в позиции в пределах нижней строки).

Если курсор указывает на табличный параметр, то выбор его нового осуществляется перебором **ВОЗМОЖНЫХ** вариантов значения предлагаемого ряда.

Если курсор указывает на цифру числа, то возможные варианты для выбора представляют собой цифры от ноля до девяти, а также знак "минус". Выбор знака "минус" возможен только в крайней левой позиции строки.

Если курсор указывает на разделительную точку, то короткое нажатие зеленой клавиши приводит к ее смешению на один десятичный разряд вправо, что позволяет задавать разрядность целой и дробной частей чисел с плавающей точкой.

4.4 Запись значения параметра настройки с экрана  $\overline{B}$ энергонезависимую память блока осуществляется длинным нажатием красной клавиши. Факт завершения записи обозначается пропаданием курсора с экрана, при этом на экран выводится записанное значение.

Курсор вновь выводится на экран коротким нажатием любой клавиши.

4.5 Переход к следующему экрану просмотра и изменения настроек осуществляется коротким нажатием красной клавиши, если курсор указывает на название параметра (установлен в верхней строке).

Если перед этим была произведена корректировка параметра без сохранения его в энергонезависимой памяти блока, то скорректированное значение теряется и действующим остается старое значение.

Состав и последовательность экранов просмотра и изменения настроек зависят от типа подключенного датчика.

4.6 Выход из режима просмотра и изменения настроек в режим индикации данных осуществляется длинным нажатием зеленой клавиши.

4.7 Перечисленные в пунктах 4.1...4.6 правила действительны для всех экранов настроек.

4.8 Параметры настроек, вводимые для различных типов датчиков приведены в таблицах 3 и 4.

#### Таблица 3

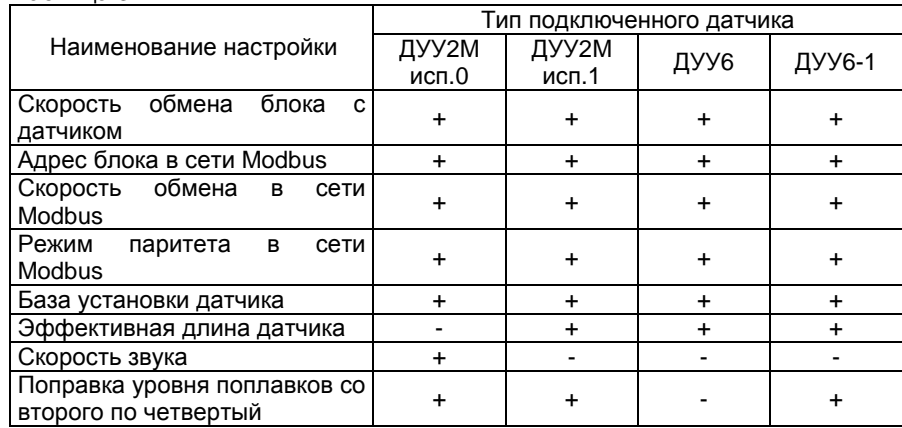

### Продолжение таблицы 3

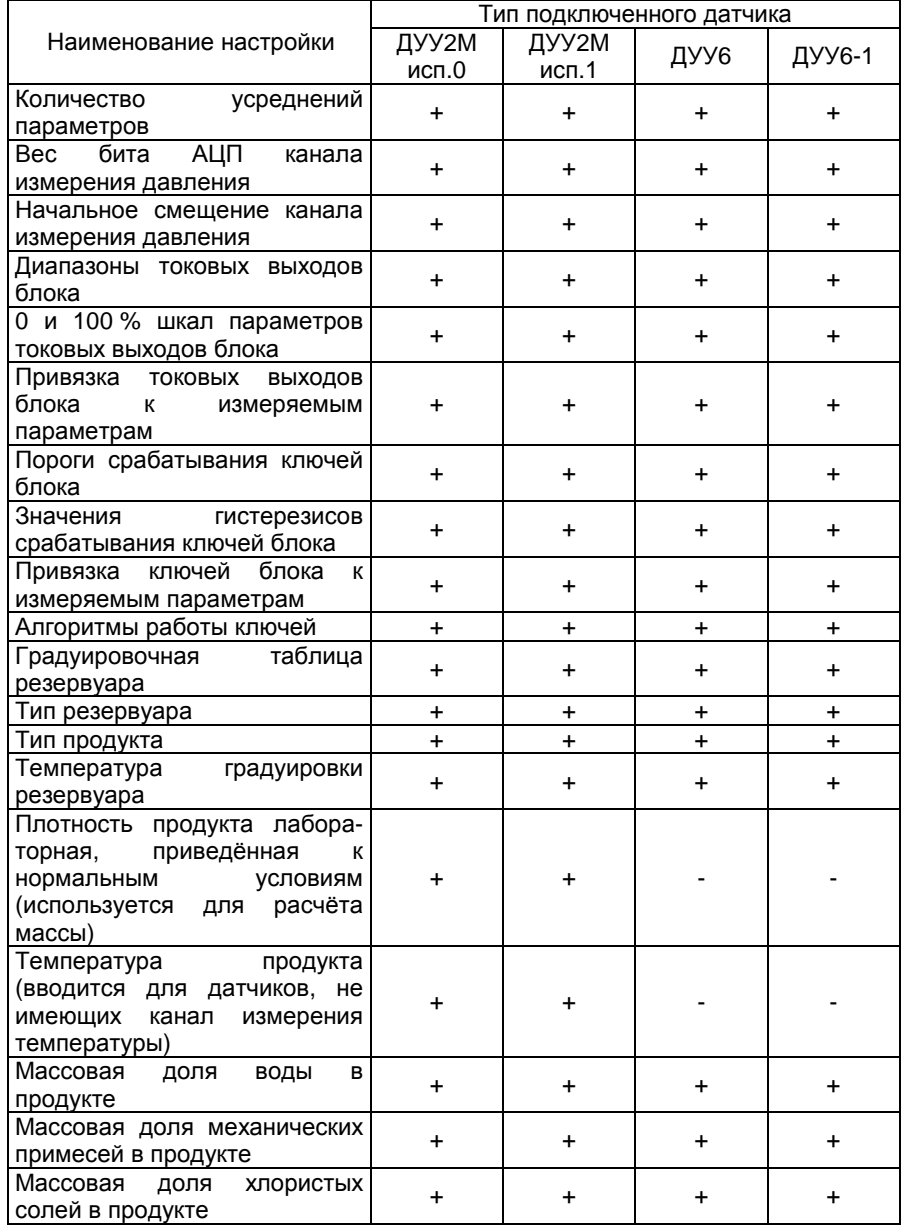

#### Таблица 4

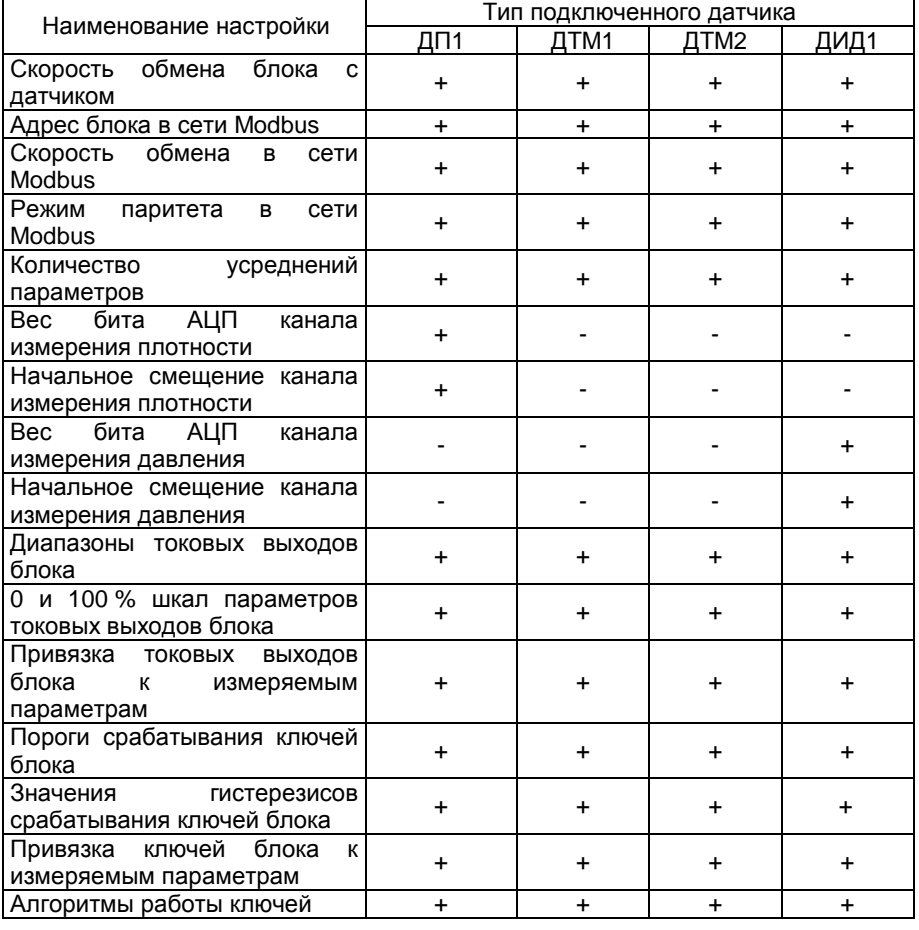

Дополнительно, при комплектации уровнемера датчиком ДУУ6 или ДУУ6-1, для расчета плотности <sup>и</sup> массы, вводятся значения следующих настроек:

− вес бита АЦП канала измерения давления в газовой подушке<br>⊇чаве: резервуара;

− начальное смещение канала измерения давления в газовой подушке резервуара;

− высота погружаемой части поплавка;

− смещение магнитной системы относительно нижней кромки<br>∽озмойчасти воддавжен погружаемой части поплавка;

− плотность поплавка;

− cмещение ячейки давления относительно конца датчика;

− коэффициент изменения скорости звука от температуры;

− высота установочного фланца датчика;

− температура продукта при измерении базы установки датчика.

4.9 Далее следует описание типов экранов режима просмотра <sup>и</sup>изменения настроек.

Первый экран режима просмотра <sup>и</sup> изменения настроек позволяет задать скорость обмена <sup>с</sup> датчиком для блока.

Экран может иметь, например, следующий вид:

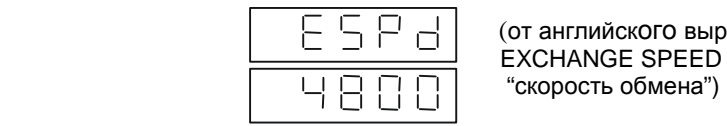

(от английского выражения<br>=>>>>>>>>>> EXCHANGE SPEED -

Параметр может быть выбран из ряда возможных фиксированных значений (тип таких параметров далее упоминается как "табличный тип"). <sup>В</sup>данном случае скорость обмена выбирается из двух значений: 2400 и<br>4989.5 : . 4800 бит/c.

 Выбранное значение скорости должно соответствовать положению соответствующей секции выключателя на плате ячейки преобразования датчика (см. руководство по эксплуатации на датчик, входит <sup>в</sup> комплект поставки).

4.10 Экраны задания параметров блока <sup>в</sup> сети Modbus

Экран ввода адреса блока <sup>в</sup> сети может иметь, например, следующий вид:

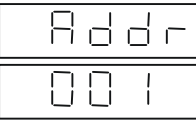

Адрес задается целым числом <sup>в</sup> диапазоне от 1 до 237. Блок проверяет вводимое значение на принадлежность указанному диапазону.

Экран задания скорости обмена <sup>в</sup> сети может иметь, например, следующий вид:

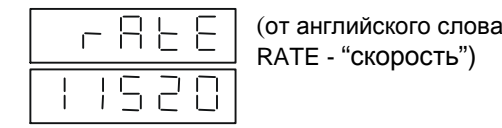

Параметр имеет табличный тип <sup>и</sup> выбирается из ряда возможных значений: 2400, 4800, 9600, 19200, 28800, 57600, 115200 бит/c. Вприведенном примере выбрана скорость 115200 бит/c.

Экран задания режима четности может иметь, например, следующий вид:

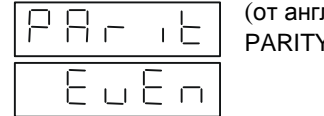

 английского слова PARITY - "паритет")

Параметр имеет табличный тип <sup>и</sup> выбирается из ряда возможных значений: EVEN (четный), ODD (нечетный) и NO (нет проверки на четность).

4.11 Экраны задания привязки параметров данных <sup>к</sup> верхней <sup>и</sup> нижней строкам экрана пользователя режима данных

Экран выбора параметра, измеряемого уровнемером, для вывода его <sup>в</sup> верхней строке экрана пользователя режима данных может иметь, например, следующий вид:

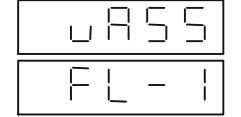

(от английских слов UP - "вверх" и ASSOCIA-TION - "соединение")

Параметр имеет табличный тип. Возможные значения параметра для выбора приведены <sup>в</sup> таблице 5.

В приведенном примере в верхней строке экрана пользователя режима<br>… была выдали все очащение настил от пользов пользователя режима данных будет выводиться значение уровня от первого поплавка датчика.

### $T_0 \not\in \ldots \rightarrow T$

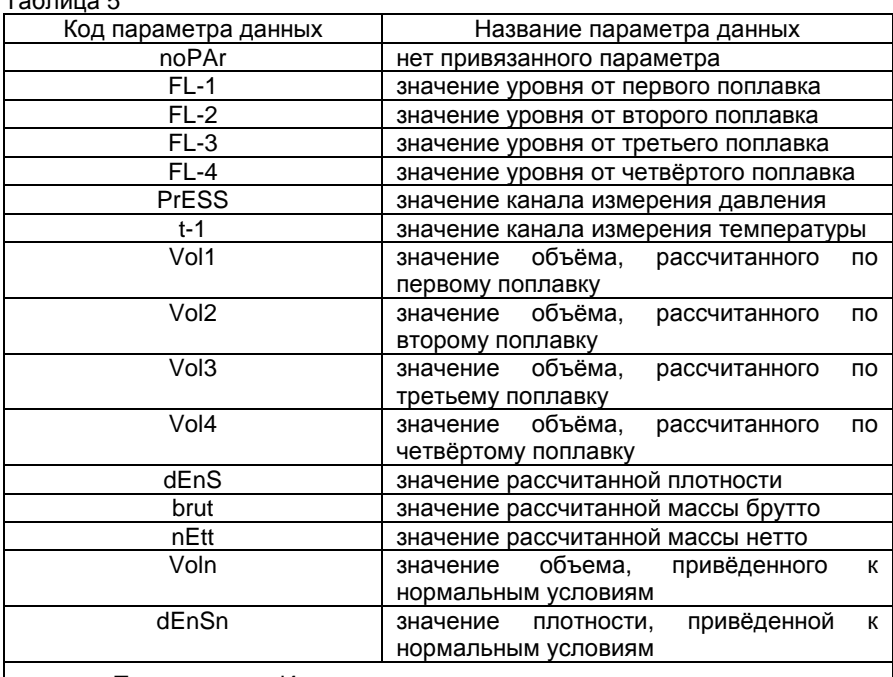

Примечание – Индекс номера канала измерения температуры может принимать значения от одного до шестнадцати, <sup>в</sup> зависимости от типа подключенного датчика <sup>и</sup> выбранного канала.

Экран выбора параметра, измеряемого уровнемером, для вывода его <sup>в</sup> нижней строке экрана пользователя режима данных может иметь, например, следующий вид:

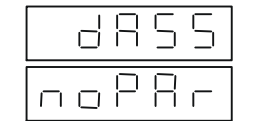

 английских слов DOWN - "вниз" и ASSO-CIATION – "соединение")

Параметр имеет табличный тип. Возможные значения параметра для выбора приведены <sup>в</sup> таблице 4.

В приведенном примере в нижней строке экрана пользователя режима<br>… была выдали делбникима NaDA» "на полезнате" данных будет выведено сообщение NoPAr "нет параметра".

## 4.12 Экраны параметров настройки датчика

Экран задания значения базы (высоты) установки датчика может иметь, например, следующий вид:

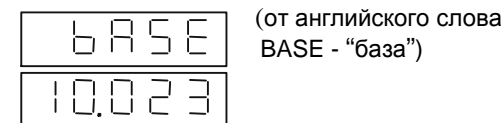

Параметр имеет формат числа <sup>с</sup> плавающей точкой. Задаваемое значение базы вводится в метрах и определяется в соответствии с<br>виковолятном насколькотории на кропномор УНКР 407634.004.PO руководством по эксплуатации на уровнемер УНКР.407631.004 РЭ.

Экран задания значения эффективной длины датчика LЭФ может иметь, например, следующий вид:

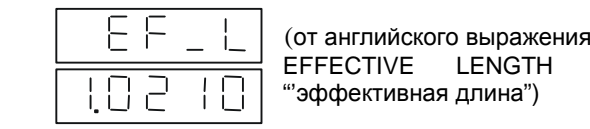

EFFECTIVE LENGTH - "'эффективная длина")

Параметр имеет формат числа <sup>с</sup> плавающей точкой. Задаваемое значение вводится в метрах и должно соответствовать значению L<sub>ЭФ</sub>, приведенному в паспорте на датчик (для датчика ДУУ6 в качестве L<sub>ЭФ</sub> принимается паспортное значение длины ЧЭ датчика L<sub>ЧЭ</sub>).<br>Окраїн задання дначання акареати зрікка VI — макст

Экран задания значения скорости звука V<sub>3B</sub> может иметь, например, следующий вид:

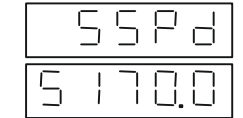

│ │ └┐ └┐ ├┘ ┌┤ │ (от английского выражения SPEED OF SOUND "'скорость звука")

Параметр имеет формат числа <sup>с</sup> плавающей точкой. Задаваемое значение вводится в метрах в секунду и должно соответствовать значению<br>..  $\rm V_{3B}$ , приведенному в паспорте на датчик.

Экран задания значения количества усреднений параметров, измеряемых датчиком, что бывает необходимо <sup>в</sup> условиях повышенного уровня помех, может иметь, например, следующий вид:

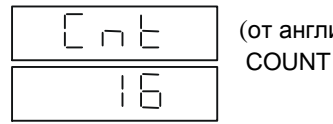

(от английского слова COUNT - "счет")

Параметр имеет табличный тип <sup>и</sup> выбирается из ряда возможных значений: 0, 8, 16, 32, 64.

 Следующие три типа экранов позволяют задать значения поправок уровней <sup>К</sup> (см. УНКР.407631.004 РЭ) для второго, третьего <sup>и</sup> четвертого поплавков соответственно. Далее приводится экран ввода поправки для второго поплавка, который может иметь следующий вид:

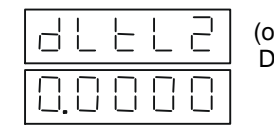

т английского выражения<br>—————————————  $DELTA L - "дельта L")$ 

Параметр имеет формат числа <sup>с</sup> плавающей точкой. Задаваемое значение вводится <sup>в</sup> метрах. Индекс <sup>в</sup> крайней правой позиции верхней строки указывает номер поплавка, для которого вводится поправка.

Экран ввода значения веса бита АЦП канала измерения давления W<br>W/C и BV/C 1 - конело намерения пилостранносисто порлония W - пля (для ДУУ6 и ДУУ6-1 - канала измерения гидростатического давления W<sub>2</sub>, для<br>== ДП1 - канала измерения плотности) может иметь, например, следующий вид:

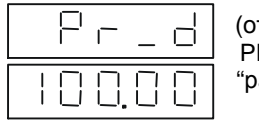

(от английского выражения)<br>————————————————————  $\begin{bmatrix} \begin{array}{ccc} \begin{array}{ccc} \vdots \end{array} & \begin{array}{ccc} \vdots \end{array} \\ \begin{array}{ccc} \vdots \end{array} \\ \begin{array}{ccc} \end{array} \end{bmatrix} & \begin{array}{ccc} \end{array} \end{bmatrix} & \begin{array}{ccc} \end{array}$  PRESSURE DEFINITION -"разрешение давления")

Параметр имеет формат числа <sup>с</sup> плавающей точкой. Задаваемое значение вводится в килопаскалях на бит для датчиков ДУУ2М, ДИД1, ДУУ6 и<br>———————————————————— ДУУ6-1 и в кг/м<sup>3</sup> на бит для ДП1 и должно соответствовать значению W, приведенному <sup>в</sup> паспорте датчика.

Экран ввода значения начального смещения характеристики датчика давления P<sub>СМ</sub> (для ДУУ6, ДУУ6-1 - датчика гидростатического давления, для<br>== ДП1 – датчика плотности ) может иметь, например, следующий вид:

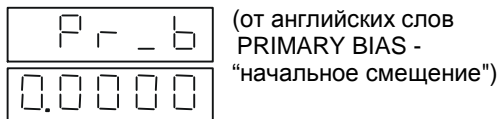

Параметр имеет формат числа <sup>с</sup> плавающей точкой. Задаваемое значение вводится <sup>в</sup> килопаскалях для датчиков ДУУ2М, ДИД1, ДУУ6 <sup>и</sup> ДУУ6-1 и в кг/м<sup>3</sup> для ДП1 и должно соответствовать значению P<sub>CM</sub> (P<sub>CM2</sub> для<br>ПАСС ДАСА) дочаствования представляет от несколько ДУУ6, ДУУ6-1), приведенному <sup>в</sup> паспорте датчика.

При комплектации уровнемера датчиком уровня (ДУУ2М, ДУУ6 или ДУУ6-1) блок производит расчет текущего значения объёма продукта <sup>в</sup> резервуаре по измеренному значению уровня с использованием<br>градуиваванной теблицы розовнова Теблица драдставляет собой тенешние градуировочной таблицы резервуара. Таблица представляет собой точечнуюфункцию зависимости объёма от уровня. Физически, в энергонезависимой<br>помяти блака кранатая ананания прихника таблин и никали народи и никал памяти блока хранятся значения двух шкал таблицы: шкалы уровня <sup>и</sup> шкалы объёма. Значения шкал уровня <sup>и</sup> объёма <sup>с</sup> одинаковыми индексами представляют собой точки функции градуировочной таблицы. Размер таблицы – 3000 точек.

 Экран просмотра <sup>и</sup> изменения значения шкалы уровня градуировочной таблицы резервуара может иметь, например, следующий вид:

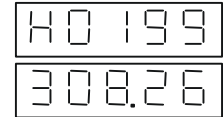

Верхняя строка экрана <sup>в</sup> левой позиции содержит обозначение параметра (H - уровень) и индекс просматриваемой точки таблицы. Индекс представлен целым десятичным четырехзначным числом.<br>- المصدر عصب السور عصب عليه عليه عصب السعودي العصب السعودي العصب المصدر العصب العصب العصب العصب العصب العصب ال

Нижняя строка содержит текущее значение уровня для точки <sup>с</sup> заданным индексом. Параметр имеет формат числа с плавающей точкой.<br>Осласнося соотносительно простолого соотноситель Задаваемое значение уровня вводится <sup>в</sup> сантиметрах.

Диапазон задания индекса – от 0 до 2999, что соответствует размеру градуировочной таблицы – 3000 точек. Изменение индекса для просмотра/ввода точки производится по правилам изменения цифровых параметров (см. <sup>п</sup>. 4.3).

 Экран просмотра <sup>и</sup> изменения значения шкалы объёма градуировочной таблицы резервуара может иметь, например, следующий вид:

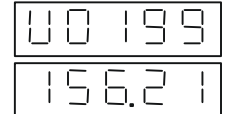

Организация экрана аналогична предыдущему.

Нижняя строка содержит текущее значение объема для точки <sup>с</sup> заданным индексом. Параметр имеет формат числа с плавающей точкой.<br>Эсловосисе счечение объема продилась надром и биноским Задаваемое значение объема вводится <sup>в</sup> метрах кубических.

Ввод градуировочной таблицы резервуара возможен также <sup>с</sup> помощьюпрограммы для ЭВМ, входящей <sup>в</sup> комплект поставки.

Экран ввода типа резервуара (используется при расчете объема продукта) может иметь, например, следующий вид:

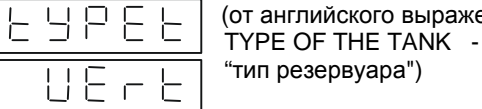

(от английского выражения<br>— «БЕ ОБТ» Е ТАМИ» "тип резервуара")

Параметр имеет табличный тип <sup>и</sup> может принимать два значения: VErt – вертикальный <sup>и</sup> Hori – горизонтальный.

Экран ввода температуры резервуара во время его градуировки (используется при расчете объема продукта) может иметь, например, следующий вид:

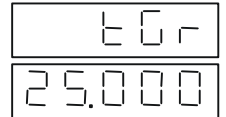

от английского выражения<br>——————————————————— TEMPERATURE OF GRA-DUATION - "температураградуировки")

Параметр имеет формат числа <sup>с</sup> плавающей точкой. Задаваемое значение вводится <sup>в</sup> градусах Цельсия.

4.13 Дополнительные экраны для ввода параметров настроек датчиков ДУУ6 в комплекте <sup>с</sup> поплавком типа I, используемых для расчета плотности <sup>и</sup> массы.

 Экран ввода значения высоты погружаемой части поплавка (<sup>в</sup> соответствии <sup>с</sup> паспортом на датчик, входит <sup>в</sup> комплект поставки) может иметь, например, следующий вид:

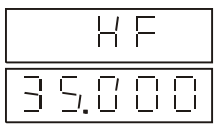

Верхняя строка экрана содержит сокращенное наименование параметра.

 Параметр имеет формат числа <sup>с</sup> плавающей точкой. Задаваемое значение вводится <sup>в</sup> миллиметрах.

Экран ввода значения смещения магнитной системы относительно нижней кромки поплавка (<sup>в</sup> соответствии <sup>с</sup> паспортом на датчик) может иметь, например, следующий вид:

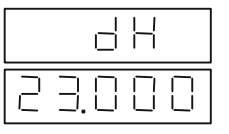

Верхняя строка экрана содержит сокращенное условное обозначение параметра.

 Параметр имеет формат числа <sup>с</sup> плавающей точкой. Задаваемое значение вводится <sup>в</sup> миллиметрах.

Экран ввода значения смещения ячейки давления относительно конца датчика (в соответствии <sup>с</sup> паспортом на датчик) может иметь, например, следующий вид:

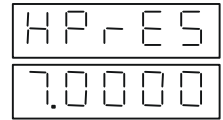

Верхняя строка экрана содержит сокращенное условное обозначение параметра.

 Параметр имеет формат числа <sup>с</sup> плавающей точкой. Задаваемое значение вводится <sup>в</sup> миллиметрах.

Экран ввода значения плотности поплавка (<sup>в</sup> соответствии <sup>с</sup> паспортомна датчик) может иметь, например, следующий вид:

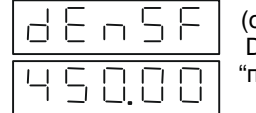

 (от английского выражения  $\Box \subseteq \Box \subseteq \vdash$  (ot английского выражен) поплавка")

Параметр имеет формат числа <sup>с</sup> плавающей точкой. Задаваемое значение вводится <sup>в</sup> килограммах на один кубический метр.

Экран ввода коэффициента изменения скорости звука от температурыможет иметь, например, следующий вид:

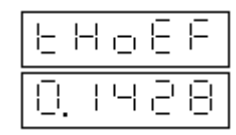

Параметр имеет формат числа <sup>с</sup> плавающей точкой. Задаваемое значение вводится в 0,001/°С и должно соответствовать значению Y,<br>================================== приведенному <sup>в</sup> паспорте датчика.

Экран ввода значения веса бита АЦП канала измерения давления <sup>в</sup> газовой подушке резервуара для датчиков ДУУ6, ДУУ6-1 может иметь, например, следующий вид:

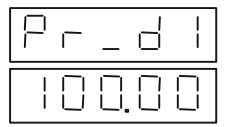

Параметр имеет формат числа <sup>с</sup> плавающей точкой. Задаваемое значение вводится <sup>в</sup> килопаскалях на бит <sup>и</sup> должно соответствовать значению W<sub>1</sub>, приведенному в паспорте датчика.

Экран ввода значения начального смещения характеристики датчика давления <sup>в</sup> газовой подушке резервуара для датчиков ДУУ6, ДУУ6-1 может иметь, например, следующий вид:

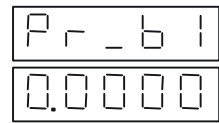

Верхняя строка экрана содержит сокращенное условное обозначение параметра.

 Параметр имеет формат числа <sup>с</sup> плавающей точкой. Задаваемое значение вводится в килопаскалях и должно соответствовать значению  $\mathsf{P}_{\mathsf{CM1}},$ приведенному <sup>в</sup> паспорте датчика.

Экран ввода значения высоты установочного фланца (<sup>в</sup> соответствии <sup>с</sup> паспортом на датчик) может иметь, например, следующий вид:

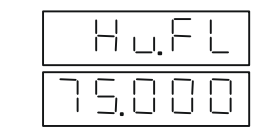

Верхняя строка экрана содержит сокращенное наименование параметра.

 Параметр имеет формат числа <sup>с</sup> плавающей точкой. Задаваемое значение вводится <sup>в</sup> миллиметрах.

Экран ввода значения температуры стенки резервуара при измерении базы установки датчика (температуры продукта) может иметь, например, следующий вид:

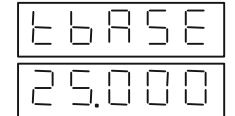

Верхняя строка экрана содержит сокращенное наименование параметра.

 Параметр имеет формат числа <sup>с</sup> плавающей точкой. Задаваемое значение вводится <sup>в</sup> градусах Цельсия.

Экран ввода типа продукта <sup>в</sup> резервуаре может иметь, например, следующий вид:

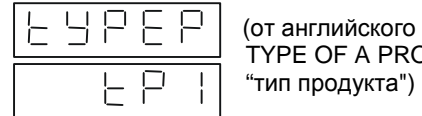

(от английского выражения<br>THOF OF 1 BBOBUGT TYPE OF A PRODUCT -

Верхняя строка экрана содержит сокращенное наименование параметра.

 Параметр имеет табличный тип <sup>и</sup> может принимать четыре значения:  $tP1 -$  нефть;

tP2 – бензин;

tP3 – реактивное топливо;

tP4 – мазут.

 Экран ввода значения массовой доли воды <sup>в</sup> продукте может иметь, например, следующий вид:

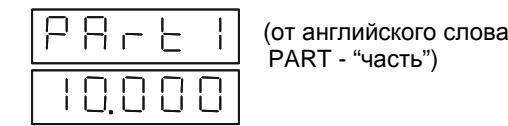

Верхняя строка экрана содержит сокращенное условное обозначение параметра.

 Параметр имеет формат числа <sup>с</sup> плавающей точкой. Задаваемое значение вводится <sup>в</sup> процентах.

Экран ввода значения массовой доли механических примесей <sup>в</sup> продукте может иметь, например, следующий вид:

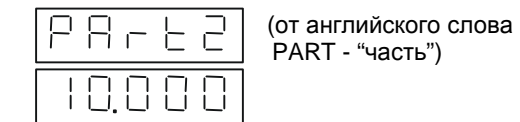

Верхняя строка экрана содержит сокращенное условное обозначение параметра.

 Параметр имеет формат числа <sup>с</sup> плавающей точкой. Задаваемое значение вводится <sup>в</sup> процентах.

Экран ввода значения массовой доли хлористых солей <sup>в</sup> продукте может иметь, например, следующий вид:

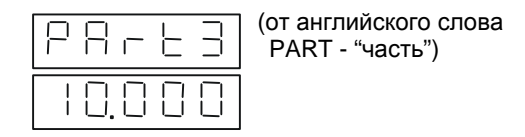

Верхняя строка экрана содержит сокращенное условное обозначение параметра.

 Параметр имеет формат числа <sup>с</sup> плавающей точкой. Задаваемое значение вводится <sup>в</sup> процентах.

Экран ввода лабораторного значения плотности продукта, приведенной к 15 <sup>O</sup>C может иметь, например, следующий вид:

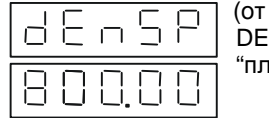

(от английского выражения  $\Box \subseteq \Box \subseteq \Box$  OF A PRODUCT-<br>DENSITY OF A PRODUCT-"плотность продукта")

Параметр имеет формат числа <sup>с</sup> плавающей точкой. Задаваемое значение вводится в кг/м<sup>3</sup>. Значение используется для расчёта массы продукта при работе <sup>с</sup> датчиками уровня ДУУ2М.

Экран ввода температуры продукта может иметь, например,<br>эшийлия следующий вид:

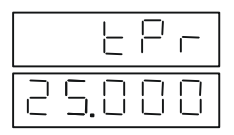

Параметр имеет формат числа <sup>с</sup> плавающей точкой. Задаваемое значение вводится <sup>в</sup> градусах Цельсия <sup>и</sup> используется для приведения лабораторного значения плотности <sup>к</sup> рабочим условиям при расчёте массы продукта. Значение вводится для датчиков уровня ДУУ2М, не имеющих канал измерения температуры. Для датчиков, имеющих канал измерения температуры <sup>в</sup> качестве температуры продукта принимается измеренное значение.

4.14 Экраны параметров настройки токовых выходов блока

Для каждого токового выхода задается своя группа настроек. По составу группы одинаковы.

Принадлежность настройки определенному токовому выходу задается индексом (от 1 до 4), который соответствует индексу <sup>в</sup> обозначении токового выхода на боковой панели блока.

Далее приводится группа настроек на примере первого токового выхода. Индекс выводится <sup>в</sup> крайней левой позиции верхней строки экранов.

Экран позволяет выбрать диапазон токового выхода <sup>и</sup> может иметь, например, следующий вид:

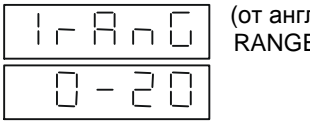

т английского слова<br>\*\*\*\*\*\* RANGE - "диапазон")

Параметр имеет табличный тип <sup>и</sup> выбирается из ряда возможных значений: "0 – 20", "4 – 20" <sup>и</sup> "0 – 5" мА.

 Следующий экран позволяет задать значение ноля процентов шкалыпараметра, привязанного к токовому выходу,  $\mathsf{P}_{\mathrm{0}}$  и может иметь, например, следующий вид:

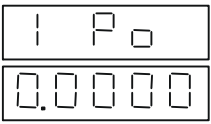

Параметр имеет формат числа <sup>с</sup> плавающей точкой. Задаваемое значение вводится <sup>в</sup> единицах привязанного <sup>к</sup> выходу параметра.

Следующий экран позволяет задать значение ста процентов шкалыпараметра, привязанного к токовому выходу, Р<sub>100</sub> и может иметь, например, следующий вид:

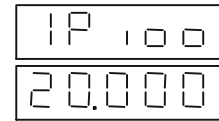

Параметр имеет формат числа <sup>с</sup> плавающей точкой. Задаваемое значение вводится <sup>в</sup> единицах привязанного <sup>к</sup> выходу параметра.

Следующий экран позволяет выбрать параметр, измеряемый уровнемером, для вывода его <sup>в</sup> виде тока (произвести привязку токового выхода <sup>к</sup> параметру) <sup>и</sup> может иметь, например, следующий вид:

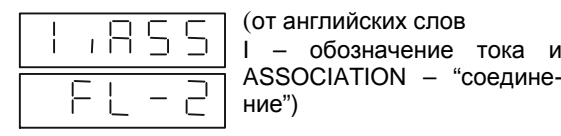

Параметр имеет табличный тип. Возможные значения параметра для выбора приведены <sup>в</sup> таблице 5.

Следующий экран позволяет задать значение уровня диагностики выбранного токового выхода <sup>и</sup> может иметь, например, следующий вид:

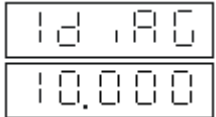

Параметр имеет формат числа <sup>с</sup> плавающей точкой. Задаваемое значение вводится <sup>в</sup> мА.

Следующий экран позволяет разрешить либо запретить вывод уровня диагностики (по выбранному токовому выходу) <sup>в</sup> случае отсутствия либо отказа привязанного канала измерений <sup>и</sup> может иметь, например, следующий вид:

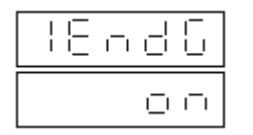

Параметр имеет табличный тип <sup>и</sup> выбирается из двух возможных значений: on ("диагностика разрешена") и oFF ("диагностика запрещена").

Следующий экран позволяет <sup>в</sup> ручном режиме задать значение параметра, которое затем будет преобразовано <sup>в</sup> ток, что может быть полезно, в частности, при тестировании токового выхода. При этом, предварительно, необходимо установить значение настройки привязки токового выхода, задаваемого предыдущим экраном, равным "noPAr" (нет привязки токового выхода).

Экран может иметь, например, следующий вид:

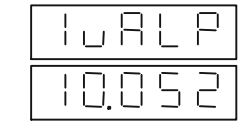

(от английских слов VALUE PARAMETER - "значение параметра")

Параметр имеет формат числа <sup>с</sup> плавающей точкой. Задаваемое значение должно вводиться в масштабе шкалы, заданной параметрами P<sub>0</sub> и Р<sub>100</sub>. Преобразование введенного параметра в ток производится блоком по<br>УЩЕР 197891.994.PC УНКР.407631.004 РЭ.

**Внимание! Для дальнейшей корректной работы соответствующего токового выхода после ввода этого параметра необходимо возвратитьблок <sup>в</sup> режим индикации данных (длинное нажатие зеленой клавиши).** 

Хотя данный параметр вводится по правилам ввода настроек, он <sup>к</sup> настройкам не относится <sup>и</sup> <sup>в</sup> энергонезависимой памяти не сохраняется, то есть, при выключении питания блока его значение будет потеряно. При включении блока параметр имеет нулевое значение.

Далее следуют экраны трех групп настроек, аналогичных изложенной в<br>\*\* ПККС в по второго третьего и натровлего токовых выходер данном пункте, для второго, третьего <sup>и</sup> четвертого токовых выходов.

4.15 Экраны параметров настройки ключей блока

Для каждого ключа задается своя группа настроек. По составу группыодинаковы.

 Принадлежность настройки определенному ключу задается индексом (1 или 2), который соответствует индексу <sup>в</sup> обозначении ключа на схеме приложения H УНКР.407631.004 РЭ.

 Далее приводится группа настроек на примере первого ключа. Индекс выводится <sup>в</sup> крайней левой позиции верхней строки экранов.

Экран ввода значения порога срабатывания ключа может иметь, например, следующий вид:

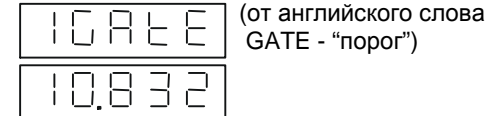

Параметр имеет формат числа <sup>с</sup> плавающей точкой. Задаваемое значение вводится <sup>в</sup> единицах привязанного <sup>к</sup> ключу параметра. Алгоритмфункционирования ключа подробно изложен <sup>в</sup> УНКР.407631.004 РЭ.

Экран ввода значения гистерезиса срабатывания ключа может иметь, например, следующий вид:

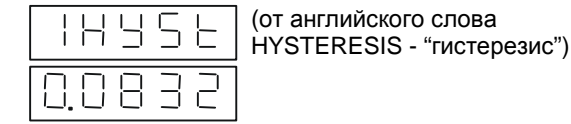

Параметр имеет формат числа <sup>с</sup> плавающей точкой. Задаваемое значение вводится <sup>в</sup> единицах привязанного <sup>к</sup> ключу параметра.

Экран выбора параметра, измеряемого уровнемером, для привязки его к ключу может иметь, например, следующий вид:

# **5 СВЯЗЬ БЛОКАС ЭВМ ВЕРХНЕГО УРОВНЯ**

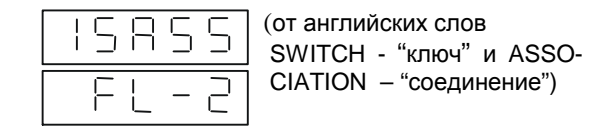

Параметр имеет табличный тип. Возможные значения параметра для выбора приведены <sup>в</sup> таблице 4.

Следующий экран позволяет задать вид алгоритма функционирования ключа (прямой или обратный), если к нему привязан какой-либо параметр.<br>– При этом, для прямого алгоритма, при превышении привязанным значением порога происходит замыкание ключа, для обратного – размыкание.

Экран может иметь, например, следующий вид:

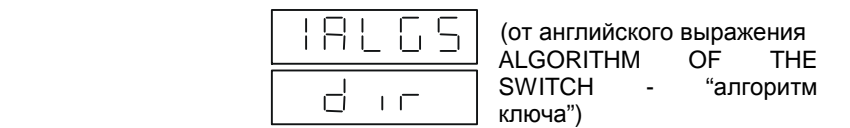

Параметр имеет табличный тип <sup>и</sup> выбирается из двух возможных значений: DIR (от английского слова DIRECT – "прямо") и BAC (от английскогослова BACK – "обратно").

 Если <sup>к</sup> ключу нет привязки параметра, то данная настройка никак не используется.

Следующий экран позволяет в ручном режиме задать состояние ключа<br>"πι (элесь шать) - что - мешал - быть - полезна - полезнаети - пол (замкнуть/разомкнуть), что может быть полезно, <sup>в</sup> частности, при тестировании ключа. При этом, предварительно, необходимо установить значение настройки привязки параметра <sup>к</sup> ключу равным "noPAr" (нет привязки параметра).

Экран может иметь, например, следующий вид:

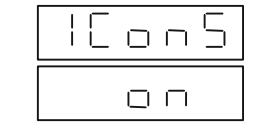

(от английских слов CONTROL - "управление" и SWITCH – "ключ")

Параметр имеет табличный тип <sup>и</sup> выбирается из двух возможных значений: ON ("замкнуть") и OFF ("разомкнуть").

 Хотя данный параметр вводится по правилам ввода настроек, он <sup>к</sup> настройкам не относится <sup>и</sup> <sup>в</sup> энергонезависимой памяти не сохраняется, то есть, при выключении питания блока его значение будет потеряно. При включении блока параметр имеет значение OFF.

### **5.1 Общие сведения**

Блок может обмениваться данными <sup>с</sup> ЭВМ по интерфейсу RS-485. Линия связи блока <sup>с</sup> ЭВМ трехпроводная (сигналы DATA+, DATA– и GND).

Связь блока <sup>с</sup> ЭВМ разрешена во всех режимах его работы.

Блок обменивается информацией <sup>с</sup> ЭВМ <sup>в</sup> формате протокола Modbus RTU, разработанного фирмой Schneider Automation для поддержки своих контроллеров серии Modicon, <sup>и</sup> ставшим фактическим мировым стандартом. Данный протокол определяет структуру сообщений, <sup>с</sup> помощью которых обмениваются различные приборы, соединенные <sup>в</sup> сеть на основе этого протокола, описывает процедуры запроса информации, получения<br>этвэто в токую обработки возникающих онибок. ответа, а также обработки возникающих ошибок.

В данном разделе приводятся сведения, содержащиеся <sup>в</sup> описании протокола Modbus RTU, и необходимые для изучения принципов построения обмена блока <sup>и</sup> ЭВМ.

Связь блока <sup>с</sup> ЭВМ осуществляется по технологии "ведущий-ведомый", при этом ЭВМ является *ведущим устройством*, <sup>а</sup> блок – *ведомым*.

Ведущий всегда начинает процедуру передачи (*запрос*). Блок, получив запрос, анализирует его <sup>и</sup> формирует *ответ* или выполняет действия, указанные <sup>в</sup> запросе.

Одновременно <sup>с</sup> одним ведущим могут быть связаны несколько блоков, каждый из которых имеет свой собственный *адрес ведомого*. При этом связь с ЭВМ осуществляется по общей линии связи.

Адрес ведомого устанавливается <sup>в</sup> режиме просмотра <sup>и</sup> изменения настроек блока <sup>с</sup> помощью параметра настройки "адрес блока <sup>в</sup> сети".

Ведущий может адресовать индивидуальный блок, посылая <sup>в</sup> запросе его адрес, или проводить *широковещательный запрос*, одновременно адресуя все приборы <sup>в</sup> сети.

Ведомые возвращают ответ для запросов, которые адресуют их индивидуально. При широковещательном запросе ни один из ведомых не отвечает ведущему.

Одновременно <sup>с</sup> ведущим может быть связано не более 32 блоков (без наличия повторителей <sup>в</sup> сети, образованной блоками <sup>и</sup> ЭВМ), что обусловлено нагрузочной способностью выходных интерфейсных схем блока.

### **5.2 Сообщения протокола MODBUS RTU**

### **5.2.1 Структура сообщений**

*Сообщение протокола* Modbus – это информация, передаваемая от ведущего ведомому (запрос) или принимаемая ведущим от ведомого (ответ).<br>Сличаться совразд воступленность составил на следующих полей.

Структура запроса ведущего состоит из следующих полей:

− *адрес ведомого* (один байт, для рассматриваемого блока возможные адреса лежат <sup>в</sup> диапазоне от 0 до 237, причем нулевое значение адреса назначено для широковещательного запроса <sup>и</sup> не может быть использовано <sup>в</sup> качестве индивидуального адреса ведомого);

− *код функции* (один байт) – задает для адресуемого ведомого виддействий, которые должен выполнить ведомый;

- после кода функции в запросе может следовать поле данных (несколько байт), содержащее дополнительную информацию, необходимую ведомому для выполнения заданной в запросе функции:

- последним в запросе следует двухбайтное поле кода проверки ошибок, позволяющее отследить ведомому целостность (отсутствие ошибок) принятого запроса.

Структура ответа ведомого состоит из следующих полей:

- адрес ведомого, повторяющий адрес, выданный в запросе (один байт):

– код функции (один байт) – при нормальном ответе ведомого представляет собой перетрансляцию кода функции, принятого ведомым в запросе. В случае возникновения ошибочной ситуации код функции модифицируется для индикации факта возникновения ошибки;

- после кода функции в ответе выдается поле данных (несколько байт), содержащее при нормальном ответе информацию, запрошенную ведущим соответствующей функцией. В случае возникновения ошибочной ситуации в поле данных передается код ошибки;

- последним в ответе следует двухбайтное поле кода проверки ошибок, позволяющее отследить ведущему целостность принятого ответа.

### 5.2.2 Описание режима RTU

В стандартном протоколе Modbus используется два режима передачи:

- режим передачи ASCII (American Standard Code for Information Interchange - американский стандартный код для обмена информацией);

- режим передачи RTU (Remote Terminal Unit - удаленное терминальное оборудование).

Блок использует режим передачи RTU, поэтому далее рассматриваются принципы осуществления передачи в этом режиме.

При использовании режима RTU каждый байт сообщения содержит две четырехбитные шестнадцатеричные цифры. Каждое сообщение должно передаваться в виде непрерывного потока.

Режим обмена информацией полудуплексный асинхронный. Формат символа:

 $-$  при контроля ОДИН старт-бит, наличии паритета: восемь информационных бит (две шестнадцатеричные цифры), бит контроля паритета (по четности или по нечетности), два стоп-бита;

ОТСУТСТВИИ контроля паритета: старт-бит.  $n$ p $\mu$ ОДИН восемь информационных бит (две шестнадцатеричные цифры), два стопбита.

Информационные биты передаются начиная с младшего.

Скорость передачи данных и вид контроля паритета при работе с интерфейсом задаются в режиме просмотра и изменения настроек прибора.

Каждое сообщение, передаваемое в протоколе Modbus, помещается в кадр, который имеет определенные начальную и конечную точки. Это позволяет приборам установить начало сообщения, декодировать адрес ведомого и определить, какой из приборов адресуется (или все приборы при широковещательном запросе), а также знать, когда сообщение завершается.

Перед началом сообщения в режиме RTU должна быть *пауза* длительностью не менее 4T, где T - время передачи одного символа. Первый принимаемый после паузы символ является адресом ведомого.

Блоки непрерывно отслеживают приемные линии, включая интервалы паузы. Когда будет принято первое поле сообщения (адрес ведомого), блок проверяет, не является ли данный адрес установленным для него.

После передачи последнего символа в сообщении опять следует интервал паузы с временем не менее 4Т. По окончании этой паузы может быть начато новое сообщение.

Кадр сообщения должен передаваться непрерывным потоком. Если во время передачи кадра между символами возникает пауза длительностью более 2Т, принимающий блок считает, что сообщение окончено и начинает его обработку. Это приведет к возникновению ошибки контрольной суммы. так как поле кода проверки ошибок, рассчитанное блоком, будет не совпадать с принятым в сообщении.

Поле данных в сообщении содержит шестнадцатеричные числа в диапазоне от 0 до ОЕЕН. Поле данных, посылаемое в запросе ведущего, содержит дополнительную информацию, которая используется ведомым для того, чтобы выполнить действия, заданные кодом функции. Например, это могут быть адреса регистров или ключей, число управляемых функцией регистров и данные записи этих регистров.

Если при приеме сообщения не произошло ошибки, поле данных ответа содержит данные, запрошенные ведущим. При возникновении ошибки поле данных содержит код ошибки, по которому ведущий может принять решение о дальнейших действиях.

В некоторых сообщениях поле данных может отсутствовать (иметь нулевую длину). Например, если ведущий выдает запрос с кодом функции 07 (чтение статуса блока), никакой дополнительной информации ведомому не требуется (поле кода функции однозначно задает действие, выполняемое по этому запросу ведомым).

Поле кода проверки ошибок в режиме RTU содержит двухбайтный код проверки ошибок. Этот код является результатом вычисления циклического избыточного кода или CRC-кода (CRC - Cyclical Redundancy Check) для всех байт сообшения. Вначале в сообшении передается младший байт СRC-кода. затем старший (то есть, старший байт CRC-кода является последним байтом сообшения).

#### 5.2.3 Методы проверки ошибок

При работе с протоколом Modbus RTU используются два метода проверки ошибок. Для каждого передаваемого символа может быть установлен контроль паритета (по четности или по нечетности). Для всего сообщения применяется контроль с помощью СRC-кода. Оба вида контроля генерируются ведущим и помещаются в сообщение до начала его передачи. Во время приема ведомый проверяет каждый принятый символ и все сообщение целиком.

Рассмотрим вначале контроль паритета.

Пользователь может настроить блок на выполнение проверки четности, проверки нечетности или отсутствие контроля паритета.

При задании наличия контроля паритета (по четности или нечетности) в каждом байте передаваемых данных будет подсчитываться количество единиц. Бит паритета будет устанавливаться в 0 или 1 в зависимости от того, четное или нечетное число единичных бит присутствует в байте данных.

Например, пусть байт данных содержит следующие биты: 1100 0101

Общее число единичных бит <sup>в</sup> данном байте равно четырем. Если используется контроль по четности, бит паритета будет иметь нулевое значение, оставляя общее число единичных бит <sup>в</sup> байте четным (четыре). Если используется контроль по нечетности, бит паритета будет установлен <sup>в</sup> единицу, делая общее число единичных бит нечетным (пять).

При передаче сообщения бит паритета рассчитывается для каждого байта сообщения. Принимающий блок также подсчитывает число единичных бит <sup>в</sup> принимаемом байте (формирует бит паритета) <sup>и</sup> фиксирует ошибку при несовпадении принятого бита паритета <sup>с</sup> рассчитанным.

Необходимо, чтобы все приборы, объединяющиеся <sup>в</sup> сеть, были настроены на использование одного <sup>и</sup> того же метода контроля паритета.

Контроль паритета может отследить только те ошибки, при которых одновременно искажается нечетное число бит. Например, если установлен контроль по нечетности <sup>и</sup> при приеме два бита принимают нулевое значение в байте, который изначально содержал три единичных бита, общее число единичных бит все еще остается нечетным, <sup>и</sup> бит паритета не изменяется (ошибка передачи не обнаруживается).

Если задано отсутствие контроля паритета, бит паритета не передается <sup>и</sup> контроль паритета не производится.

Для всего сообщения выполняется контроль ошибок на основе CRC-кода. Данный метод контроля не зависит от выбранного контроля паритета.

 CRC-код является шестнадцатибитным двоичным числом, формируемым ведущим <sup>и</sup> передаваемым <sup>в</sup> конце сообщения. Ведомый прибор самостоятельно рассчитывает CRC-код <sup>и</sup> сравнивает полученное значение <sup>с</sup> принятым <sup>в</sup> сообщении. При несовпадении CRC-кодов фиксируется ошибка.

Расчет CRC-кода производится по следующему алгоритму:

1) Вычисление CRC-кода начинается <sup>с</sup> загрузки во все разряды16-битного регистра (CRC-регистр) единиц (0FFFFH).

2) Выполняется операция "Исключающее ИЛИ" первого байта сообщения (адреса ведомого) <sup>с</sup> младшим байтом CRC-регистра <sup>и</sup> результат помещается <sup>в</sup> младший байт CRC-регистра.

3) Сдвиг CRC-регистра на один бит вправо (<sup>в</sup> сторону младшего бита) при этом в старший бит регистра вдвигается ноль.<br>4) Предсежа выдвиждете на редистра бита:

4) Проверка выдвинутого из регистра бита:

− если данный бит равен "0", повторяем шаг 3 (следующий сдвиг<br>⊷======> CRC-регистра);

− если выдвинутый бит равен "1", производится операция "Исключающее ИЛИ" содержимого CRC-регистра <sup>с</sup> полиноминальнымзначением 0A001H (1010000000000001B).

 5) Повторяем шаги 3 и 4 до выполнения восьми сдвигов CRC-регистра. Когда сдвиги будут сделаны, полная обработка первого байта сообщения будет завершена.

6) Повторяем шаги 2…5 для следующего байта сообщения. Продолжаем до тех пор, пока все байты сообщения не будут обработаны.<br>Очащиться на совращения CDC разната средства CDC насем Окончательное содержание CRC-регистра является CRC-кодом.

7) В конце сообщения сначала передается младший байт CRC-кода, затем старший.

### **5.2.4 Условие тайм-аута**

Как было отмечено выше, начало сообщения определяется по паузе длительностью не менее 4Т, конец сообщения детектируется при наличии<br>похочились симпологии длительностью белее 2Т паузы между символами длительностью более 2T.<br>Гади водом ще обнаруждает, пожду можду.

Если ведомый обнаруживает паузу между символами более 2Т, он начинает обработку сообщения. При успешном завершении обработки сообщения <sup>и</sup> выполнения предписанных кодом функции действий, ведомый выдает ведущему ответ.

После выдачи сообщения (запроса) ведущий должен ожидать ответа. Выдача ответа ведомым начинается не ранее, чем через промежуток времени, равный 2Т (время на обнаружение ведомым конца сообщения <sup>и</sup> начало его обработки). Кроме того, ведомый должен начать выдачу ответа через интервалвремени длительностью не более 4Т. Если через это время ведущий не<br>подинест порядке бойте ответе он очителт нто преисонног тойн онт н получает первого байта ответа, он считает, что произошел тайм-аут <sup>и</sup> фиксирует ошибку.

Условие тайм-аута фиксируется ведущим <sup>в</sup> следующих ситуациях:

− установлены различные значения скоростей передачи данных <sup>в</sup> ведомом <sup>и</sup> ведущем;

− установлены различные значения контроля паритета в ведомом и<br>..... ведущем;

− ведомый обнаружил <sup>в</sup> принятом символе ошибку паритета;

− ведущий выдает сообщение <sup>с</sup> адресом несуществующего ведомого;

− ведомый обнаружил несовпадение принятого <sup>и</sup> рассчитанного CRC-кодов;

− ведомый не начал выдачу ответа спустя время<sup>4</sup> Т.

 При работе ведомый будет переключать свои выходные интерфейсные схемы на передачу только при успешной обработке принятого сообщения <sup>и</sup> готовности выдать ответ, но не ранее, чем спустя время<sup>2</sup> Т после приема последнего байта сообщения.

## **5.3 Поддерживаемые блоком функции протокола Modbus**

Список поддерживаемых блоком функций протокола Modbus представлен <sup>в</sup> таблице 6 (коды функций представлены <sup>в</sup> виде десятичных чисел). Далее в разделе подробно рассматриваются структуры запросов,<br>ответев и войствия в навшаем юблеком пля кождой филичии. ответов <sup>и</sup> действия, выполняемые блоком для каждой функции.

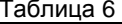

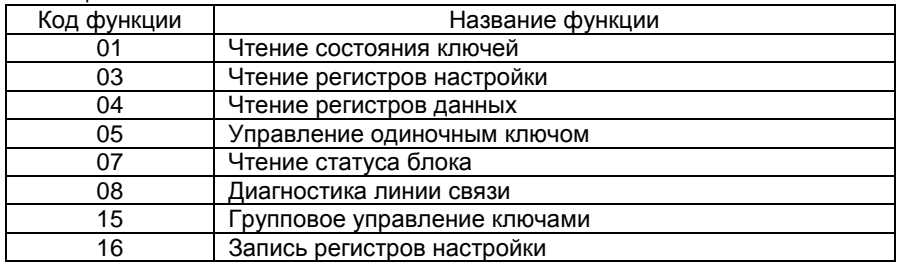

#### 5.3.1 Функция 01 - чтение состояния ключей блока

Данная функция позволяет считать состояние изолированных ключей, имеющихся в составе блока. Широковешательный запрос не поддерживается.

### Структура запроса

Запрос определяет начальный адрес считываемых ключей и число ключей, состояние которых будет считано.

Пример запроса для ведомого с адресом 17:

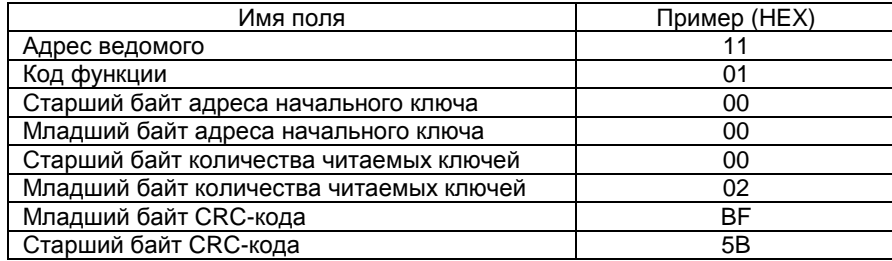

Так как в составе блока имеется только два ключа, адрес начального ключа и старший байт количества читаемых ключей всегда должны иметь нулевые значения. Младший байт количества читаемых ключей должен иметь значение "2" (по числу ключей, имеющихся в составе блока). При несовпадении полей адреса начального ключа и количества читаемых ключей с указанными значениями блок будет генерировать ответ ошибочной ситуации.

#### Структура ответа

Состояние ключей блока возвращается в одном байте данных, в котором каждый бит индицирует текущее состояние ключа. При этом нулевой бит соответствует ключу номер один, первый бит соответствует ключу номер два.

Единичное состояние бита соответствует замкнутому состоянию ключа, нулевой бит определяет разомкнутый ключ. Остальные биты байта данных (биты 2...7) всегда имеют нулевые значения.

Пример ответа для ведомого с адресом 17:

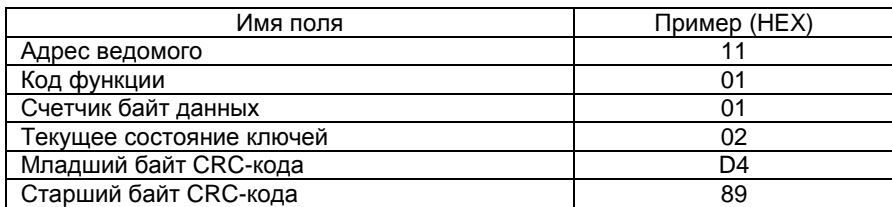

В данном примере в качестве текущего состояния ключей возвращается байт с шестнадцатеричным значением 02Н или, в двоичной форме, 00000010. Таким образом, второй ключ находится в замкнутом состоянии, первый ключ - в разомкнутом.

### 5.3.2 Функция 03 - чтение регистров настройки блока

Данная функция позволяет считать содержимое регистров настройки блока. Широковешательный запрос не поддерживается.

### Структура запроса

Запрос определяет начальный адрес регистра настройки и число регистров, содержимое которых будет считано, которое может принимать значения от единицы до 125. Регистры настройки адресуются с нулевого адреса. Значения адреса начального регистра и количества читаемых регистров должны находиться в диапазоне допустимых значений в соответствии с таблицей 9. иначе прибор будет генерировать ответ ошибочной ситуации.

Пример запроса для ведомого с адресом 18:

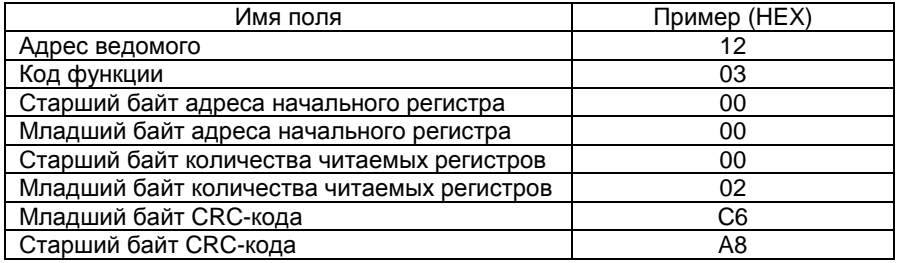

В приведенном примере запрашивается выдача содержимого двух регистров настройки, начиная с адреса 0000Н.

#### Структура ответа

Содержимое каждого регистра настройки в ответе выдается в виде двух байт. Вначале выдается содержимое старшего байта регистра, затем содержимое младшего байта.

Пример ответа для ведомого с адресом 18:

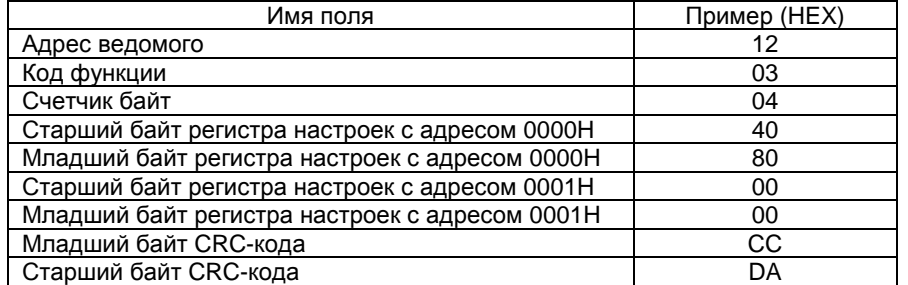

В данном примере содержимое регистра 0000Н равно 4080Н, регистр 0001Н содержит значение 0000Н.

#### 5.3.3 Функция 04 - чтение регистров данных блока

Данная функция позволяет считать содержимое регистров данных. Широковешательный запрос не поддерживается.

### Структура запроса

Запрос определяет начальный адрес регистра данных и число регистров, содержимое которых будет считано, которое может принимать значения от единицы до 91. Регистры данных адресуются с нулевого адреса. Значения адреса начального регистра и количества читаемых регистров должны находиться в диапазоне допустимых значений в соответствии с таблицей 7, иначе прибор будет генерировать ответ ошибочной ситуации.

Пример запроса для ведомого с адресом 17:

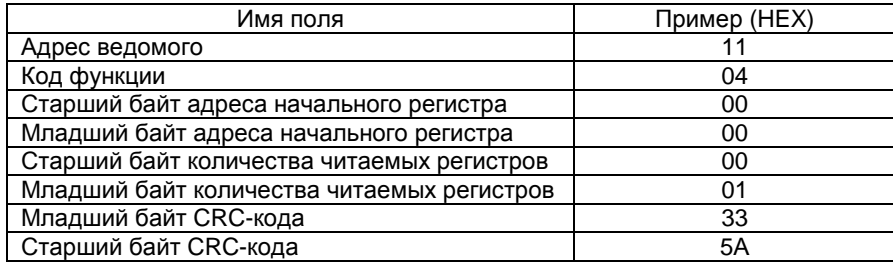

В приведенном примере запрашивается выдача содержимого регистра данных с нулевым адресом.

### Структура ответа

Содержимое каждого регистра данных в ответе выдается в виде двух байт. Вначале выдается содержимое старшего байта регистра, затем содержимое младшего байта.

Пример ответа для ведомого с адресом 17:

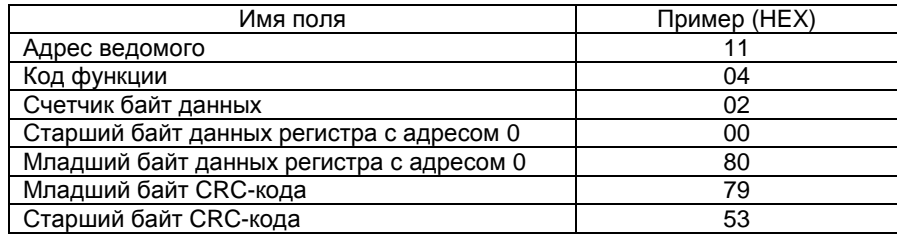

В данном примере содержимое регистра данных с нулевым адресом равно 80Н.

#### 5.3.4 Функция 05 - управление одиночным ключом

Данная функция позволяет установить один из изолированных ключей, имеющихся в составе блока, в замкнутое или разомкнутое состояние. При широковещательном запросе функция управляет соответствующим ключом во всех подключенных к ведущему блоках.

### Структура запроса

Запрос определяет номер управляемого ключа (нумерация ключей ведется с нуля) и состояние, в которое должен перейти ключ. Новое состояние ключа задается содержимым поля данных. При этом для замыкания ключа в поле данных должно быть передано значение FF00H, а для размыкания - 0000Н. Все другие значения поля данных являются неправильными и будут приводить к генерации ведомым ответа ошибочной ситуации.

Пример запроса для ведомого с адресом 17:

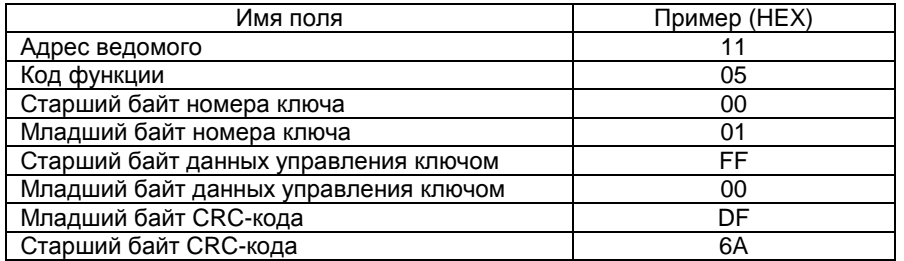

В данном примере запрос устанавливает ключ номер два в замкнутое состояние.

Так как в составе блока имеется только два ключа, номер ключа может принимать значения ноль или единица. При несовпадении поля номера ключа с указанными значениями блок будет генерировать ответ ошибочной ситуации.

Ключ блока устанавливается в состояние, указанное в запросе, сразу же после завершения обработки сообщения. Дальнейшее состояние ключа зависит от его параметров настройки:

- если ключ не привязан к какому-либо каналу измерений, он остается в состоянии, заданном данной функцией, до получения следующего запроса на управление ключом;

- если ключ привязан к каналу измерений, программное обеспечение блока будет устанавливать ключ в необходимое состояние в соответствии с логикой работы ключа (см. УНКР.407631.004 РЭ).

### Структура ответа

Нормальный ответ представляет собой эхо запроса и возвращается после установки требуемого ключа в заданное состояние.

Пример ответа для ведомого с адресом 17:

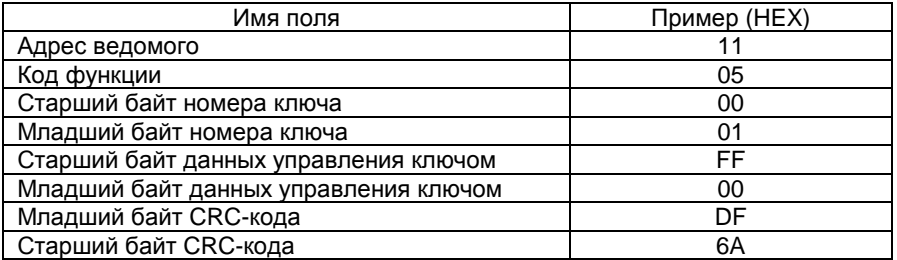

### **5.3.5 Функция 07 – чтение статуса блока**

Функция считывает значение *статуса блока* – байта, содержащего информацию о блоке и прохождении начальных тестов после включения<br>питоша Широковошетовы щё соврезно поддерживается питания. Широковещательный запрос не поддерживается.

### *Структура запроса*

В запросе отсутствует поле данных. Пример запроса для ведомого с<br>--- 47: адресом 17:

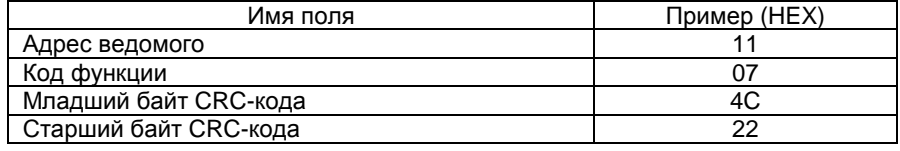

*Структура ответа*

Нормальный ответ содержит байт статуса блока. Пример ответа для ведомого <sup>с</sup> адресом 17:

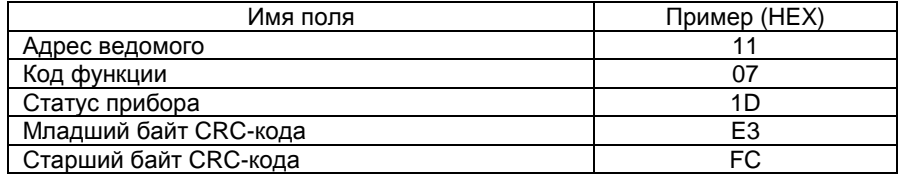

### **5.3.6 Функция 08 – диагностика линии связи**

Данная функция предназначена для проведения различных тестов связи между ведущим <sup>и</sup> ведомым <sup>и</sup> имеет ряд подфункций. Поддерживается только одна из подфункций, позволяющая возвратить ведущему данные, переданные <sup>в</sup> запросе. Широковещательный запрос не поддерживается

### *Структура запроса*

Запрос кроме поля кода функции содержит поле кода подфункции. Пример запроса для ведомого <sup>с</sup> адресом 17:

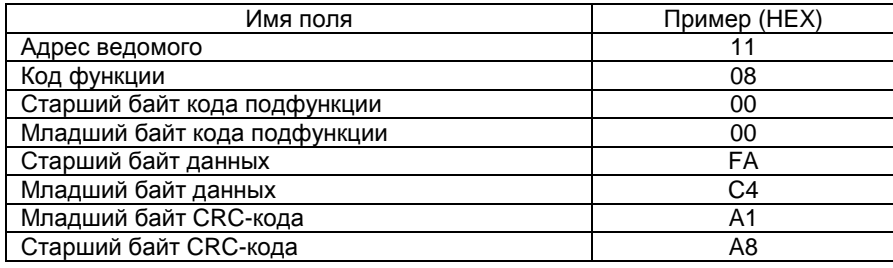

### *Структура ответа*

Нормальный ответ является полным повтором запроса. Пример ответа<br>- экинер о этролом 47: для ведомого <sup>с</sup> адресом 17:

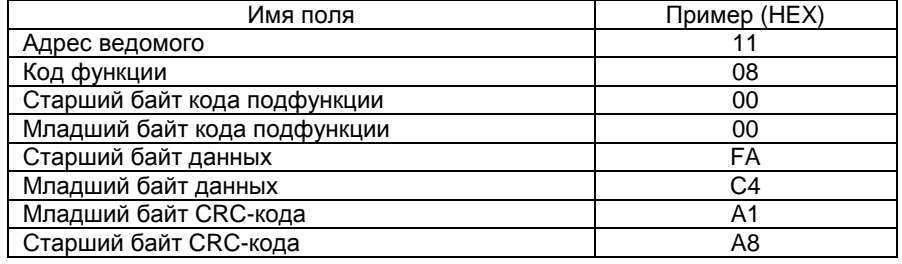

При несовпадении кода подфункции с нулевым блок будет генериро-<br>вать ответ ошибочной ситvации. ответ ошибочной ситуации.

### **5.3.7 Функция 15 (0FH) – групповое управление ключами**

Данная функция позволяет установить ключи, имеющиеся <sup>в</sup> составе блока, <sup>в</sup> замкнутое или разомкнутое состояние. При широковещательном запросе функция управляет ключами во всех подключенных <sup>к</sup> ведущему блоках.

### *Структура запроса*

Запрос определяет начальный номер управляемых ключей (должен быть всегда равен нулю), число ключей (должно быть всегда равно двум) <sup>и</sup> состояния, в которые должны перейти ключи. Новые состояния ключей задаются содержимым поля данных. При этом бит 0 соответствует ключу номер 1, бит 1 соответствует ключу номер 2. Значения битов со второго по седьмой не учитываются.

Единичное состояние бита замыкает, нулевое размыкает соответствующий ключ.

Если номер начального номера ключа не равен нулю <sup>и</sup>/или количество ключей <sup>в</sup> запросе не равно двум блок будет генерировать ответ ошибочной ситуации.

Пример запроса для ведомого <sup>с</sup> адресом 17:

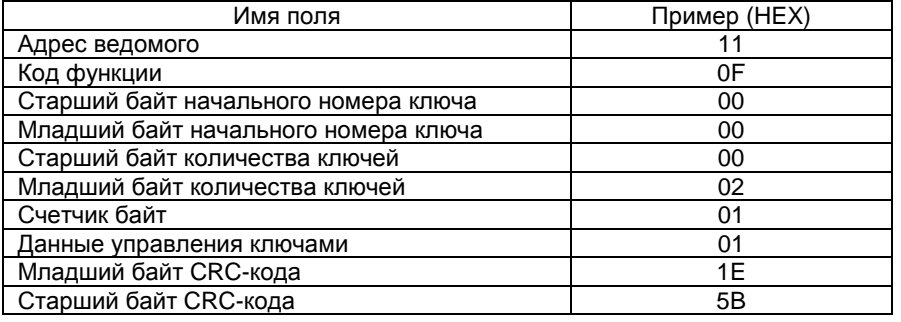

В данном примере запрос замыкает первый ключ и размыкает второй<br>ключ блока.

Ключи блока устанавливается <sup>в</sup> состояние, указанное <sup>в</sup> запросе, сразу же после завершения обработки сообщения. Дальнейшее состояние ключей зависит от их параметров настройки:

- если ключ не привязан к какому-либо каналу измерений, он остается в состоянии, заданном данной функцией, до получения следующего запроса на управление ключом:

- если ключ привязан к каналу измерений, программное обеспечение блока будет устанавливать ключ в необходимое состояние в соответствии с логикой работы ключа (см. УНКР.407631.004 РЭ).

### Структура ответа

Нормальный ответ представляет собой эхо запроса и возвращается после установки ключей в заданное состояние.

Пример ответа для ведомого с адресом 17:

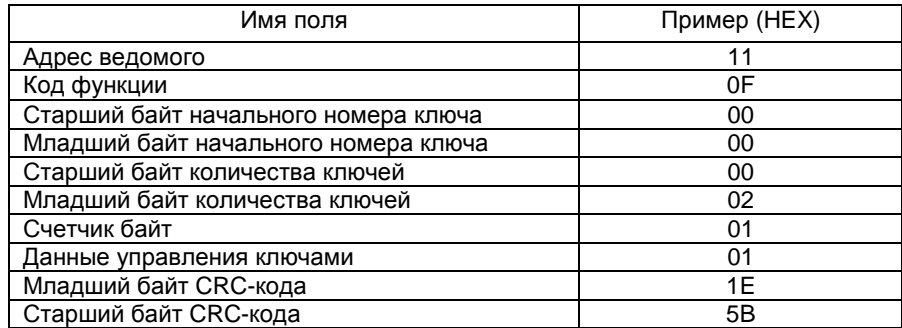

### 5.3.8 Функция 16 (10Н) - запись регистров настройки блока

Данная функция позволяет записать значения регистров настройки блока. При широковешательном запросе функция устанавливает содержимое соответствующих регистров настройки во всех подключенных к ведущему блоках.

#### Структура запроса

Запрос определяет начальный адрес регистра настройки и число записываемых регистров, которое не может превышать значения 123. Далее в поле данных передаются записываемые в регистры данные (два байта на регистр). Регистры настройки адресуются с нулевого адреса.

Пример запроса для ведомого с адресом 18:

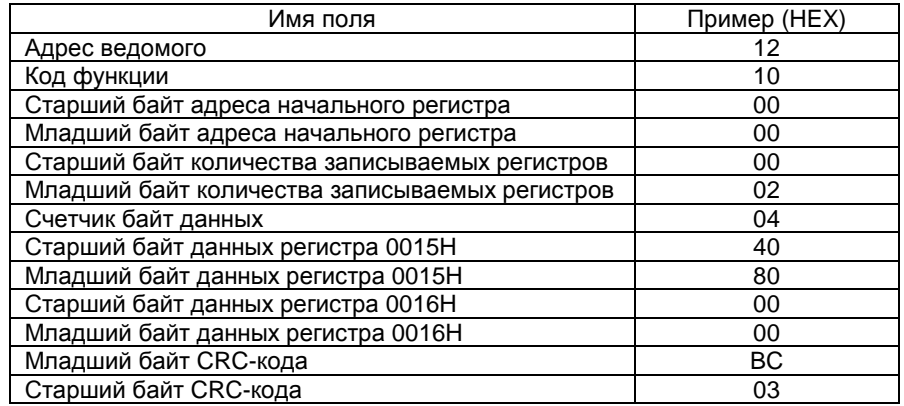

В приведенном примере записываются два регистра настройки. начиная с адреса 0000Н. Для регистра с адресом 0000Н записывается значение 4080Н, для регистра с адресом 0001Н записывается значение 0000Н. Интерпретация содержимого регистров настройки подробно рассматривается в следующем разделе.

Блок проверяет запрос на максимально возможное число записываемых регистров (подробно рассматривается в следующем разделе) и при его превышении генерирует ответ ошибочной ситуации.

### Структура ответа

Поскольку для записи регистров в энергонезависимую память требуется продолжительный интервал времени (до 70 миллисекунд) - с целью предотвращения возникновения условия тайм-аута блок генерирует ответ ошибочной ситуации с кодом "подтверждение".

Пример ответа для ведомого с адресом 18:

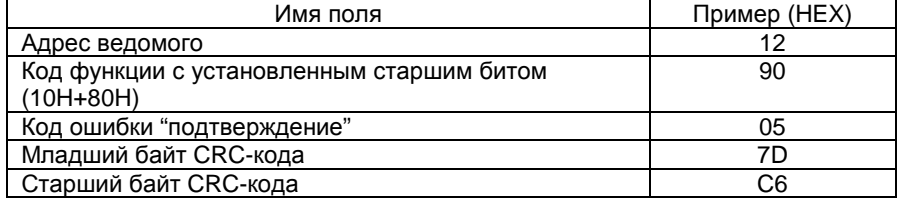

Важно после генерирования запроса быть уверенным в правильности его исполнения и знать состояние блока. Проверкой может служить чтение записанного массива с помощью функции Modbus с номером три.

### 5.4 Ответ при ошибочной ситуации

За исключением широковещательного запроса, когда ведущий посылает ведомым запрос, он ожидает от ведомого получение нормального ответа. После получения ведомым запроса может произойти одно из четырех следующих событий:

- если ведомый принял запрос без ошибок и может его обработать, он возвращает нормальный ответ:

- если ведомый не принял запрос из-за ошибок связи, он не возврашает ответ. Программа ведущего будет фиксировать условие тайм-аута:

- если ведомый принял запрос. но обнаружил ошибки связи (неверный паритет, СRC-код и т.п.), он не возвращает ответ. Программа ведущего будет фиксировать условие тайм-аута:

- если ведомый принял запрос без ошибок связи, но не может обработать его (например, запрошен несуществующий регистр блока), ведомый будет возвращать ответ ошибочной ситуации, по которому ведущий может понять природу возникновения ошибки.

Два поля в ответе ошибочной ситуации имеют отличия от полей нормального ответа:

- поле кода функции;

- поле данных.

В случае нормального ответа ведомый повторяет код функции, принятой в запросе. Все коды функций имеют нулевой старший значащий бит (их значения меньше 80Н). При ответе ошибочной ситуации ведомый устанавливает старший бит кода функции в единицу.

Получив в ответе код функции с установленным в единицу старшим битом, ведущий распознает ответ ошибочной ситуации и может узнать причину возникновения ошибки, анализируя поле данных ответа.

В случае нормального ответа ведомый возвращает в поле данных информацию, затребованную функцией запроса. При ответе ошибочной ситуации в поле данных ведомый возвращает код ошибки, определяющий, какие условия привели к возникновению ошибки.

Ниже приведен пример запроса и ответа ошибочной ситуации.

 $3a$ nnoc:

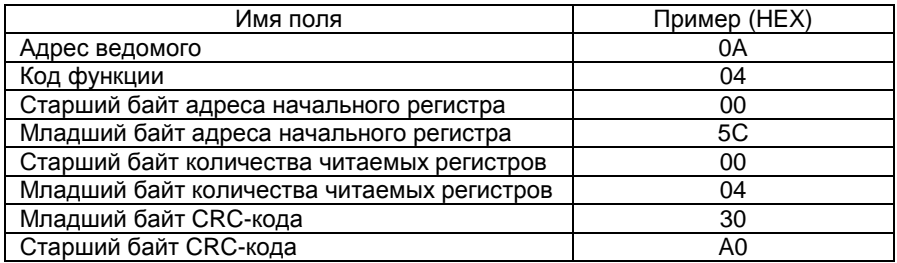

Ответ ошибочной ситуации:

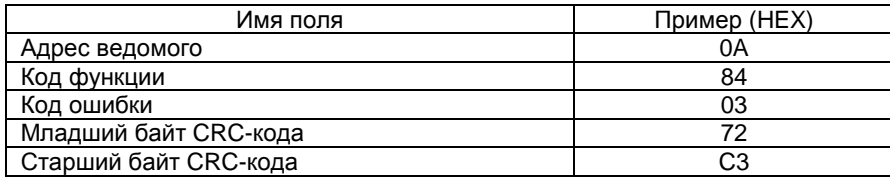

Поскольку последним адресом регистра данных является 005СН (см. таблицу 7), в запросе адрес начального регистра равен 5СН, а количество читаемых регистров равно четырем, ведомый фиксирует ошибку и возвращает ответ ошибочной ситуации с кодом ошибки 03 (неверные данные). Если бы количество читаемых регистров в запросе имело единичное значение, запрос был бы корректным.

Коды ошибок, выдаваемые блоком, представлены в таблице 7.

### Таблица 7

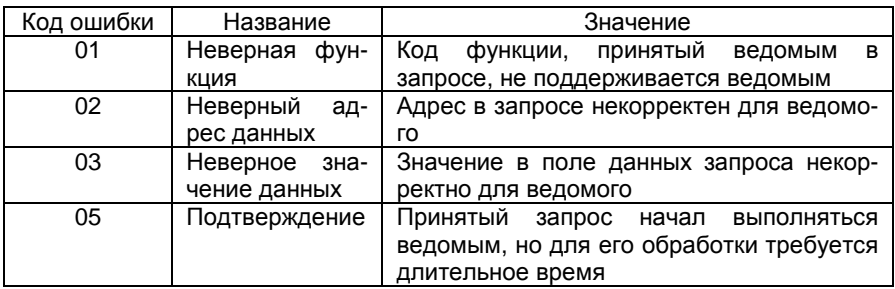

### 5.5 Регистры блока

### 5.5.1 Регистры данных блока

5.5.1.1 Блок имеет 130 регистров данных. Распределение и формат регистров приведены в таблице 8.

### Таблица 8

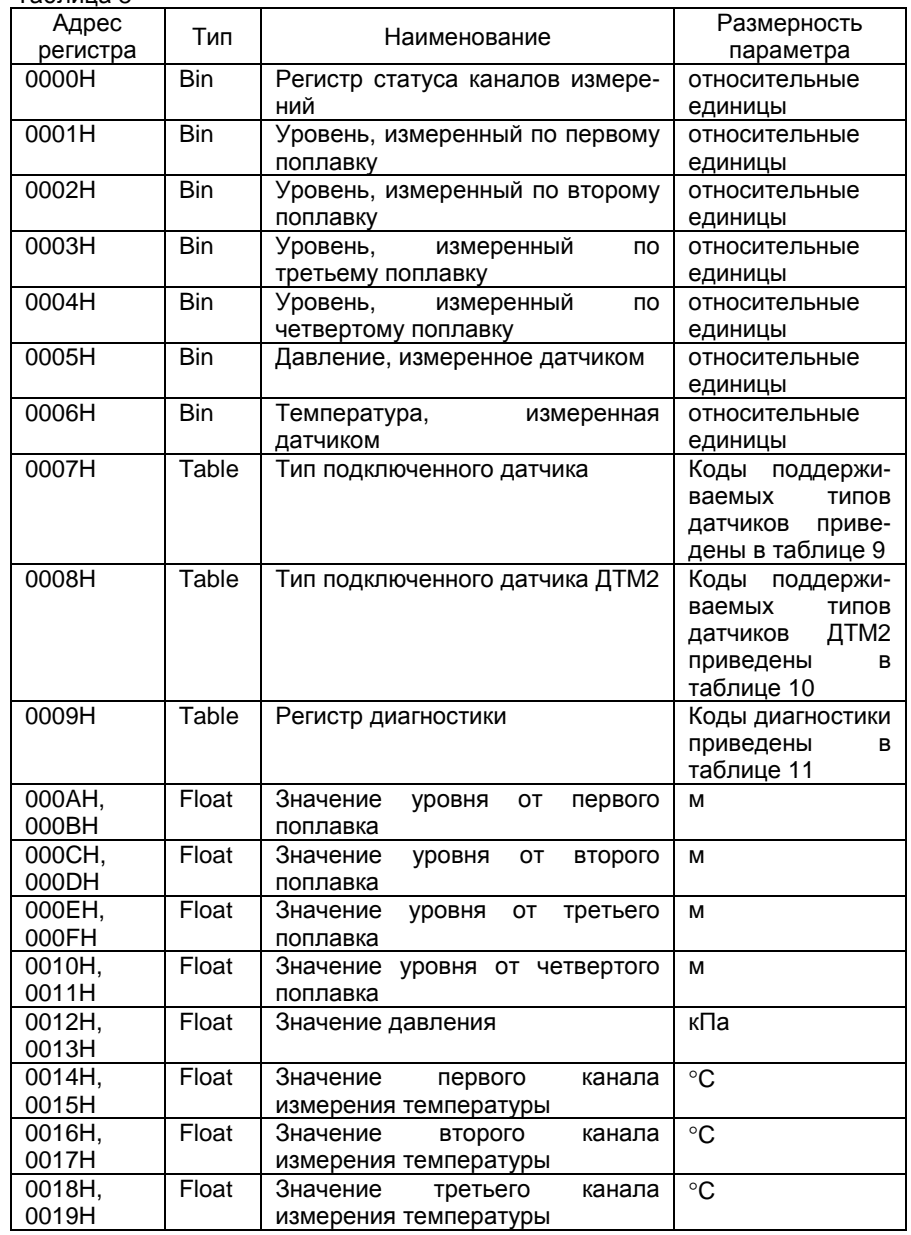

<u>Продолжение таблицы 8 </u>

| Адрес    |                     |                                                 | Размерность       |  |  |  |  |
|----------|---------------------|-------------------------------------------------|-------------------|--|--|--|--|
| регистра | Тип                 | Наименование                                    | параметра         |  |  |  |  |
| 001AH,   | Float               | Значение<br>четвертого<br>канала                | $^{\circ}C$       |  |  |  |  |
| 001BH    |                     | измерения температуры                           |                   |  |  |  |  |
| 001CH,   | Float               | $\rm ^{\circ}C$<br>Значение<br>пятого<br>канала |                   |  |  |  |  |
| 001DH    |                     | измерения температуры                           |                   |  |  |  |  |
| 001EH,   | Float               | Значение<br>шестого<br>канала                   | $^{\circ}C$       |  |  |  |  |
| 001FH    |                     | измерения температуры                           |                   |  |  |  |  |
| 0020H,   | Float               | Значение<br>канала<br>седьмого                  | $^{\circ}C$       |  |  |  |  |
| 0021H    |                     | измерения температуры                           |                   |  |  |  |  |
| 0022H,   | Float               | Значение<br>ВОСЬМОГО<br>канала                  | $\overline{C}$    |  |  |  |  |
| 0023H    |                     | измерения температуры                           |                   |  |  |  |  |
| 0024H,   | Float               | Значение<br>канала<br>Девятого                  | $\overline{C}$    |  |  |  |  |
| 0025H    |                     | измерения температуры                           |                   |  |  |  |  |
| 0026H,   | Float               | Значение<br>десятого<br>канала                  | $\rm ^{\circ}C$   |  |  |  |  |
| 0027H    |                     | измерения температуры                           |                   |  |  |  |  |
| 0028H,   | $\overline{F}$ loat | Значение одиннадцатого канала                   | $\rm ^{\circ}C$   |  |  |  |  |
| 0029H    |                     | измерения температуры                           |                   |  |  |  |  |
| 002AH,   | Float               | Значение<br>двенадцатого<br>канала              | $\overline{c}$    |  |  |  |  |
| 002BH    |                     | измерения температуры                           |                   |  |  |  |  |
| 002CH,   | $F$ loat            | Значение<br>канала<br>тринадцатого              | $\circ$ C         |  |  |  |  |
| 002DH    |                     | измерения температуры                           |                   |  |  |  |  |
| 002EH,   | Float               | Значение четырнадцатого канала                  | $\mathrm{C}$      |  |  |  |  |
| 002FH    |                     | измерения температуры                           |                   |  |  |  |  |
| 0030H,   | Float               | Значение<br>пятнадцатого<br>канала              | $^{\circ}C$       |  |  |  |  |
| 0031H    |                     | измерения температуры                           |                   |  |  |  |  |
| 0032H,   | Float               | Значение шестнадцатого канала                   | $\rm ^{\circ}C$   |  |  |  |  |
| 0033H    |                     | измерения температуры                           |                   |  |  |  |  |
| 0034H,   | $F$ loat            | Значение<br>первого<br>ТОКОВОГО                 | Единицы<br>привя- |  |  |  |  |
| 0035H    |                     | выхода                                          | занного<br>пара-  |  |  |  |  |
|          |                     |                                                 | метра             |  |  |  |  |
| 0036H,   | Float               | Значение<br>второго<br>ТОКОВОГО                 | Единицы<br>привя- |  |  |  |  |
| 0037H    |                     | выхода                                          | занного<br>пара-  |  |  |  |  |
|          |                     |                                                 | метра             |  |  |  |  |
| 0038H,   | Float               | Значение<br>третьего<br>ТОКОВОГО                | Единицы<br>привя- |  |  |  |  |
| 0039H    |                     | выхода                                          | пара-<br>занного  |  |  |  |  |
|          |                     |                                                 | метра             |  |  |  |  |
| 003AH,   | Float               | Значение<br>четвертого<br>ТОКОВОГО              | Единицы<br>привя- |  |  |  |  |
| 003BH    |                     | выхода                                          | пара-<br>занного  |  |  |  |  |
|          |                     |                                                 | метра             |  |  |  |  |
| 003CH    | Table               | Регистр<br>диагностики<br>первого               |                   |  |  |  |  |
|          |                     | канала измерения датчика                        |                   |  |  |  |  |
| 003DH    | Table               | Регистр<br>диагностики<br>второго               |                   |  |  |  |  |
|          |                     | канала измерения датчика                        |                   |  |  |  |  |
| 003EH    | Table               | Регистр<br>диагностики<br>третьего              |                   |  |  |  |  |
|          |                     | канала измерения датчика                        |                   |  |  |  |  |
| 003FH    | Table               | Регистр диагностики четвертого                  |                   |  |  |  |  |
|          |                     | канала измерения датчика                        |                   |  |  |  |  |
| 0040H    | Table               | Регистр<br>диагностики<br>пятого                |                   |  |  |  |  |
|          |                     | канала измерения датчика                        |                   |  |  |  |  |

<u>Продолжение таблицы 8 </u>

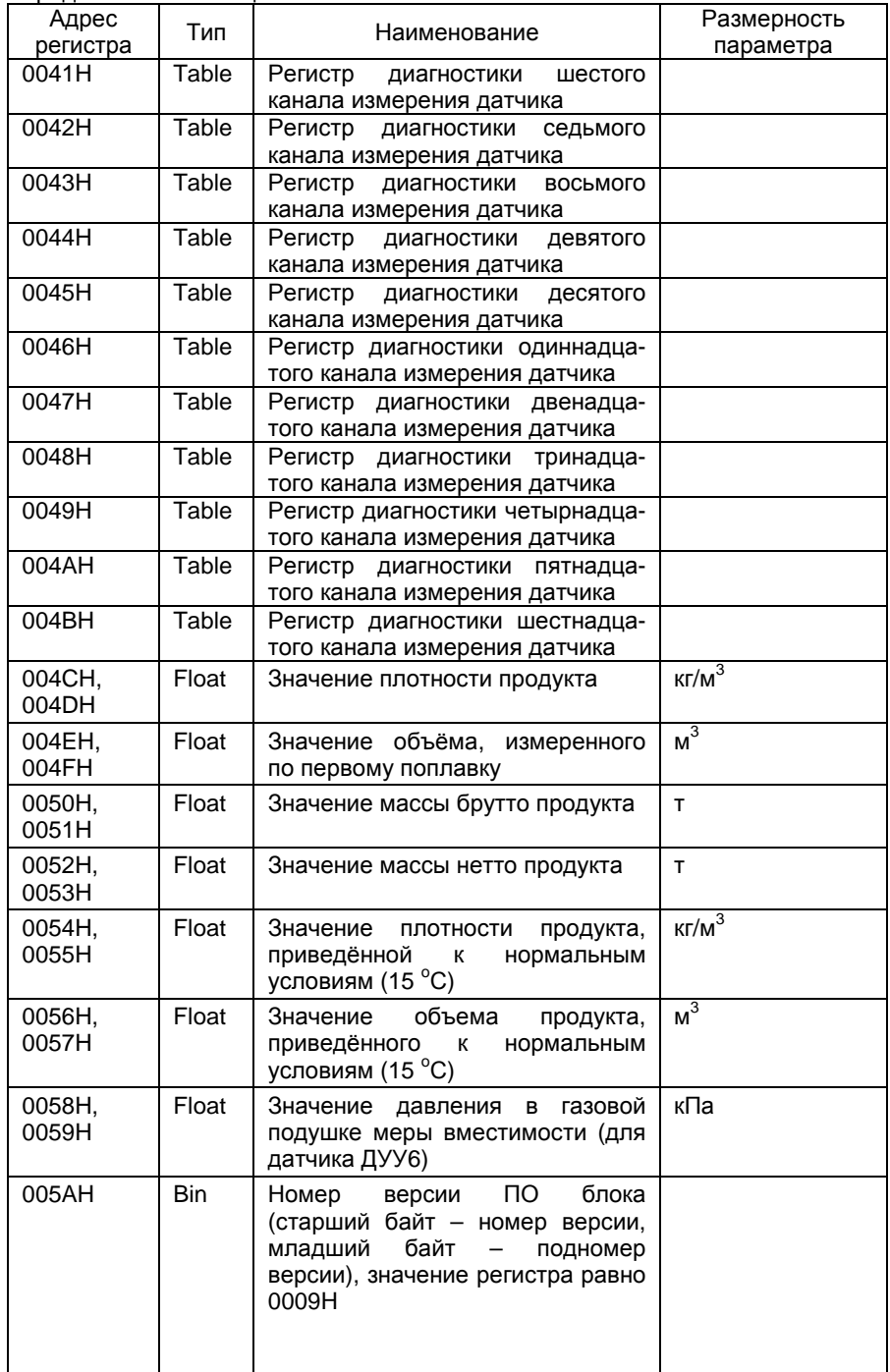

Продолжение таблицы 8

| Адрес<br>регистра | Тип   | Наименование                                                                                                    | Размерность<br>параметра |  |  |
|-------------------|-------|----------------------------------------------------------------------------------------------------|--------------------------|--|--|
| 005BH             | Bin   | Число и месяц создания версии<br>ПО блока (старший байт - число,<br>младший байт - месяц), значение<br>регистра равно 2704Н                                  |                          |  |  |
| 005CH             | Bin   | Год создания ПО блока (старший<br>байт – последние две цифры<br>года, младший байт всегда имеет<br>значение),<br>значение<br>нулевое<br>регистра равно 1700Н |                          |  |  |
| 005DH,<br>005EH   | Float | Значение<br>объёма.<br>измеренного<br>по второму поплавку                                                                                                    | M <sup>3</sup>           |  |  |
| 005FH.<br>0060H   | Float | Значение объёма.<br>измеренного<br>по третьему поплавку                                                                                                    | M <sup>3</sup>           |  |  |
| 0061H,<br>0062H   | Float | Значение объёма,<br>измеренного<br>по четвёртому поплавку                                                                                                    | $M^3$                    |  |  |
| 0063H             | Table | Регистр<br>диагностики<br>канала<br>измерения<br>уровня<br>ОT<br>первого<br>поплавка                                                                         |                          |  |  |
| 0064H             | Table | Регистр<br>диагностики<br>канала<br>измерения<br>уровня<br>OТ<br>второго<br>поплавка                                                                         |                          |  |  |
| 0065H             | Table | Регистр<br>диагностики<br>канала<br>измерения<br>уровня от<br>третьего<br>поплавка                                                                           |                          |  |  |
| 0066H             | Table | Регистр<br>диагностики<br>канала<br>измерения уровня от четвёртого<br>поплавка                                                                               |                          |  |  |
| 0067H             | Table | Регистр<br>канала<br>диагностики<br>измерения<br>давления<br>(гидро-<br>статического давления для ДУУ6,<br>ДУУ6-1)                                           |                          |  |  |
| 0068H             | Table | Регистр<br>диагностики<br>первого<br>канала измерения температуры                                                                                            |                          |  |  |
| 0069H             | Table | Регистр<br>диагностики<br>второго<br>канала измерения температуры                                                                                            |                          |  |  |
| 006AH             | Table | Регистр<br>диагностики<br>третьего<br>канала измерения температуры                                                                                           |                          |  |  |
| 006BH             | Table | Регистр диагностики четвёртого<br>канала измерения температуры                                                                                               |                          |  |  |
| 006CH             | Table | Регистр<br>диагностики<br>пятого<br>канала измерения температуры                                                                                             |                          |  |  |
| 006DH             | Table | Регистр<br>диагностики<br>шестого<br>канала измерения температуры                                                                                            |                          |  |  |

Продолжение таблицы 8

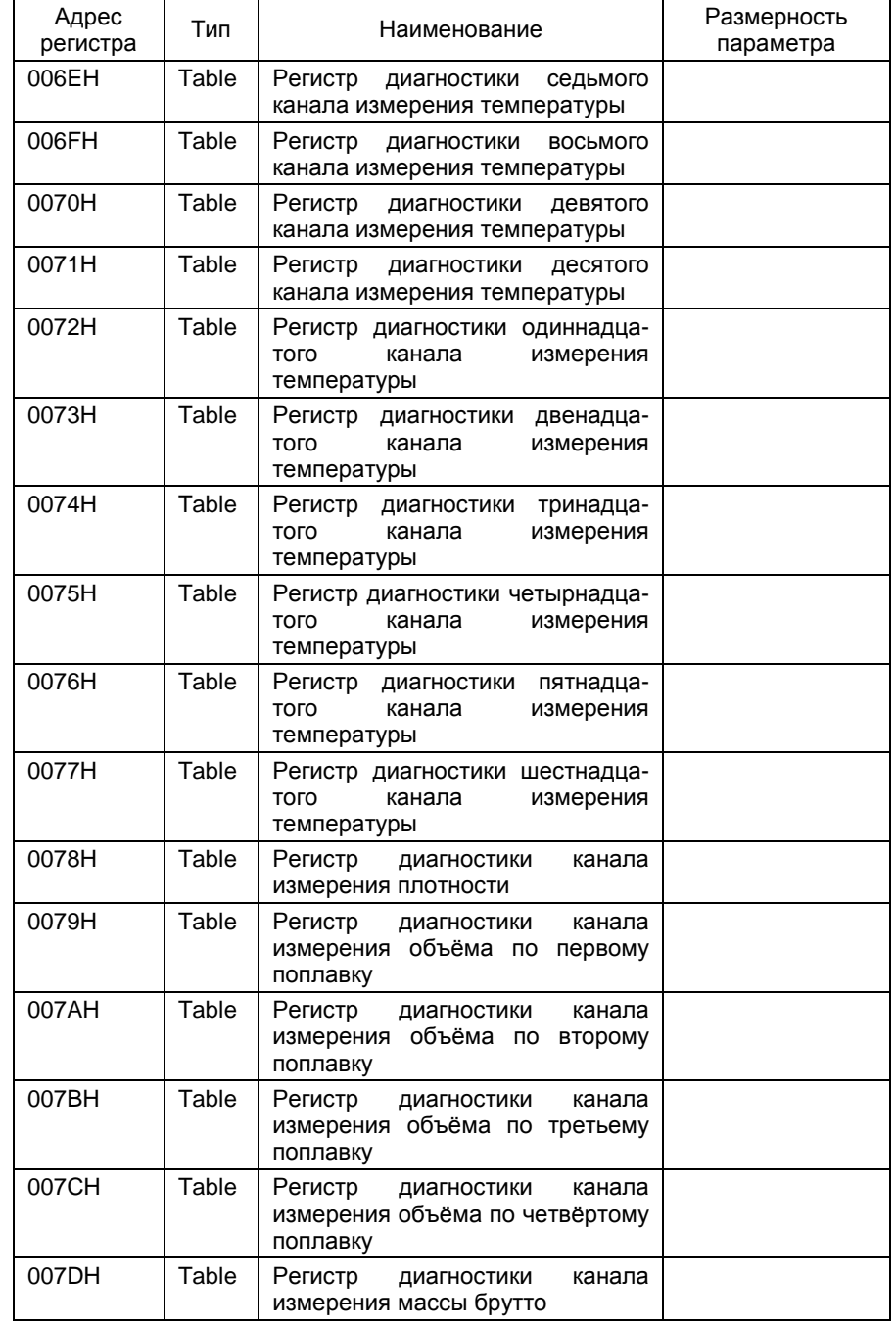

Пролопжение таблины 8

| Адрес<br>регистра | Тип        | Наименование                                                                                                    | Размерность<br>параметра |
|-------------------|------------|----------------------------------------------------------------------------------------------------|--------------------------|
| 007EH             | Table      | Регистр диагностики<br>канала<br>измерения массы нетто                                                          |                          |
| 007FH             | Table      | Регистр диагностики<br>канала<br>измерения плотности, приведён-<br>ной к нормальным условиям<br>$(15^{\circ}C)$ |                          |
| 0080H             | Table      | Регистр диагностики<br>канала<br>измерения объёма, приведённого<br>к нормальным условиям (15 °С)                |                          |
| 0081H             | Table      | Регистр диагностики канала<br>измерения давления в газовой<br>подушке меры вместимости (для<br>ДУУ6, ДУУ6-1)    |                          |
| 0082H             | <b>Bin</b> | Контрольная сумма метрологи-<br>чески значимого ПО, значение<br>регистра равно 642DH                            |                          |

Примечания

1 Регистры данных с адресами, лежащими в диапазоне от 0000Н до 0006Н. являются эквивалентом соответствующих регистров данных уровнемеров поплавковых ДУУ4М (комплект ДУУ4М-RS) и выполняют задачу совместимости с указанными уровнемерами. Подробное описание регистров приведено ниже. Данные регистры содержат действительные значения параметров только в случаях комплектации уровнемеров датчиками ДУУ2М исполнения 1.

2 При комплектации уровнемера датчиками ДУУ6, ДУУ6-1 регистры с адресами 0012Н и 0013Н содержат значение давления гидростатического столба продукта (P<sub>ГС</sub>), регистры с адресами от 0014Н до 001DН содержат значения температур датчиков температуры с первого по пятый, регистры с адресами 001EH, 001FH содержат значение температуры датчика температуры, расположенного в корпусе ДУУ6, ДУУ6-1.

3 Возможные значения регистров с адресами, лежащими в диапазонах от 003CH до 004BH и от 0063H до 0081H приведены в таблице 12.

Данные типа FLOAT имеют инверсный формат плавающей точки стандарта IEEE 854-1987 (одиночная точность). Диапазон возможных значений параметра – от минус 3.39 $\cdot$ 10<sup>38</sup> до 3.39 $\cdot$ 10<sup>38</sup>.

Параметр хранится в двух смежных регистрах (четырех байтах). Первый регистр параметра (с меньшим значением адреса) содержит в старшем байте биты от 7 до 1 байта порядка и бит знака мантиссы параметра, а в младшем байте - бит 0 порядка и биты от 22 до 16 мантиссы параметра (мантисса всегда хранится в нормализованном виде и ее 23-й бит, занятый битом 0 порядка, является скрытым и всегда равен 1). Второй регистр параметра содержит в старшем байте биты от 15 до 8 мантиссы мантиссы параметра и в младшем байте - биты от 7 до 0 мантиссы параметра.

Поля формата распределены по битам параметра следующим образом:

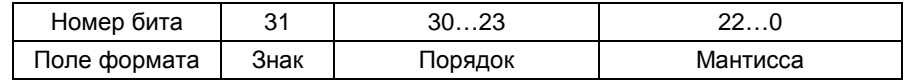

Данные типа TABLE имеют формат двоичного шестнадцатиразрядного целого без знака.

Параметр хранится в одном регистре (два байта). Старший байт регистра содержит старший байт параметра, младший байт регистра содержит младший байт параметра.

5.5.1.2 Формат регистров, эквивалентных регистрам уровнемера ДУУ4M-RS

Формат представления данных статусного регистра с адресом 0000Н следующий:

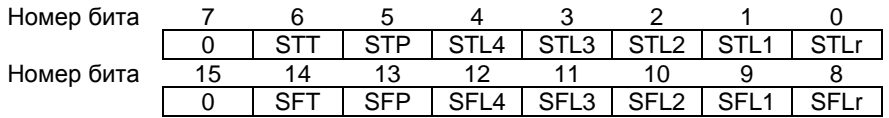

бит 0 - принимает значение "1" ("0"), если измерение длины ЧЭ датчика невозможно (имеет место):

бит 1 - принимает значение "1" ("0"), если канал измерения уровня первым поплавком отсутствует (имеется):

бит 2 - принимает значение "1" ("0"), если канал измерения уровня вторым поплавком отсутствует (имеется):

бит 3 - принимает значение "1" ("0"), если канал измерения уровня третьим поплавком отсутствует (имеется);

бит 4 - принимает значение "1" ("0"), если канал измерения уровня четвертым поплавком отсутствует (имеется):

бит 5 - принимает значение "1" ("0"), если канал измерения давления отсутствует (имеется);

бит 6 - принимает значение "1" ("0"), если канал измерения температуры отсутствует (имеется);

бит 8 - принимает значение "1" ("0"), если измерение длины ЧЭ датчика завершилось с (без) ошибкой (действительно только при состоянии STLr=0);

бит 9 - принимает значение "1" ("0"), если измерение уровня первым поплавком совершилось с (без) ошибкой (действительно только при состоянии STL1=0):

бит 10 - принимает значение "1" ("0"), если измерение уровня вторым поплавком совершилось с (без) ошибкой (действительно только при состоянии STL2=0):

бит 11 - принимает значение "1" ("0"), если измерение уровня третьим поплавком совершилось с (без) ошибкой (действительно только при состоянии STL3=0):

бит 12 - принимает значение "1" ("0"), если измерение уровня четвертым поплавком совершилось с (без) ошибкой (действительно только при состоянии STL4=0);

бит 13 - принимает значение "1" ("0"), если измерение давления совершилось с (без) ошибкой (действительно только при состоянии STLP=0);

бит 14 - принимает значение "1" ("0"), если измерение температуры совершилось с (без) ошибкой (действительно только при состоянии STT=0);

биты 7 и 15 - всегда равны 0.

Формат представления данных регистров с адресами, лежащими в диапазоне от 0001H до 0006H (Bin) имеет относительный характер и привязан к значениям 0 % и 100 % диапазонов изменений контролируемых параметров.

При измерении уровня за 0 % принимается положение нижнего среза ЧЭ датчика, а за 100 % - паспортное значение  $L_{3\Phi}$ .

При измерении избыточного давления 0% соответствует 0 МПа, а  $100\% - 2.5$  Mna.

Для определения значения температуры принято, что 0% соответствует минус 50 °С, а 100 % - +150 °С.

Результат измерения в цифровом виде заключен в 16-разрядном слове, где 0 % соответствует код 0, а 100 % - код 65535. В общем виде текущее значение измеряемого параметра может быть вычислено по формуле

$$
A = (A_{100} \cdot \text{Data}/65535) + A_0 , \qquad (1)
$$

- соответствует либо текущему значению уровня, давления или где А температуры;
	- А<sub>100</sub> значение физической величины, соответствующее 100 % измеряемого диапазона, для уровня - равное L<sub>30</sub>, для температуры - 200 °С, для давления - 2,5 МПа;
	- А<sub>0</sub> значение физической величины, соответствующее 0 % измеряемого диапазона, для уровня – равное 0 м, для температуры - минус 50 °С, для давления - 0 МПа;

Data - код цифрового выхода датчика.

5.5.1.3 Коды поддерживаемых типов датчиков приведены в таблице 9.

### Таблица 9

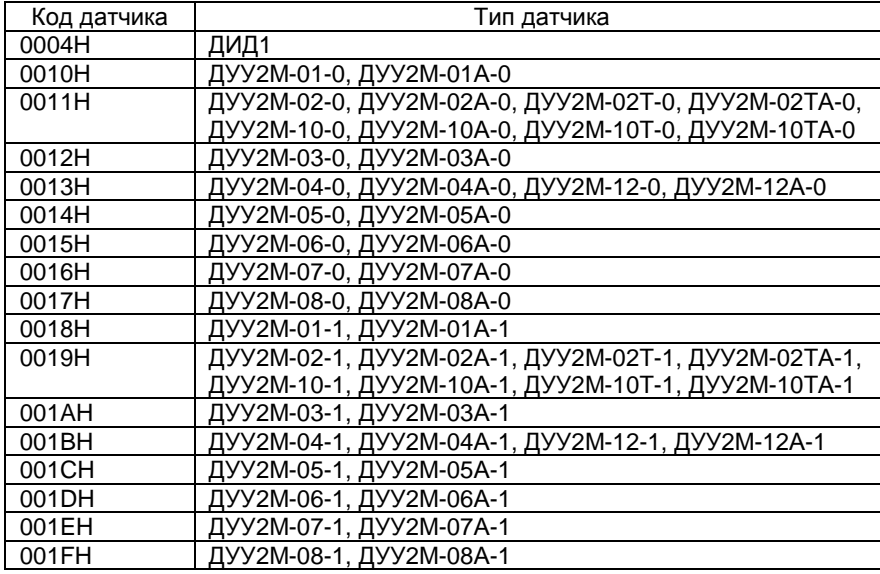

Пролопжение таблицы 9

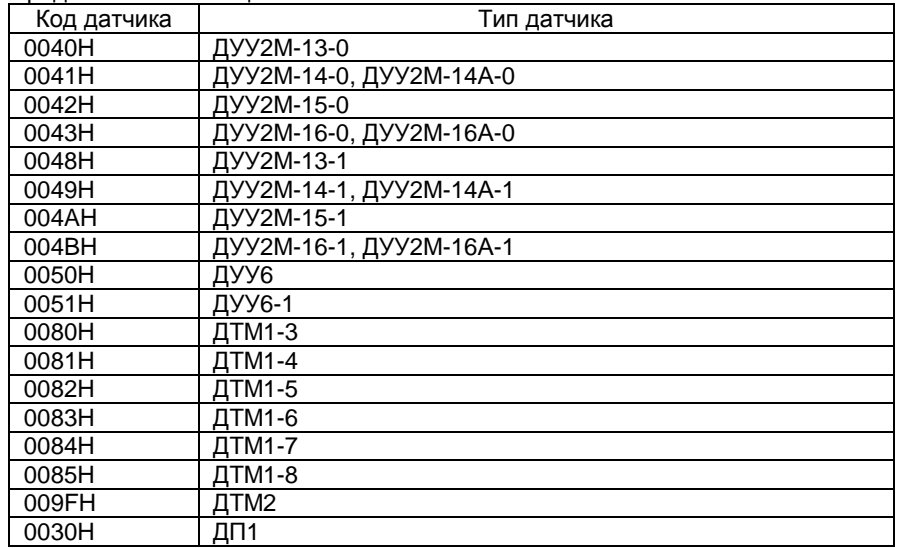

Если код датчика (содержимое регистра с адресом 0007Н) равен 009FH - для определения типа датчика ДТМ2, подключенного к блоку, необходимо прочитать регистр с адресом 0008Н.

Коды типов датчиков ДТМ2 приведены в таблице 10.

### Таблица 10

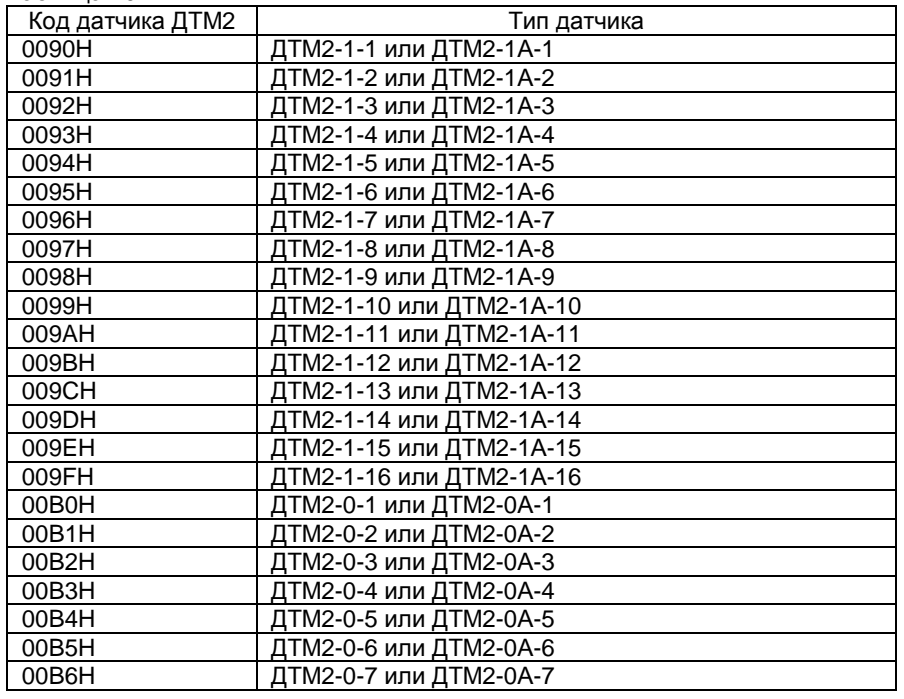

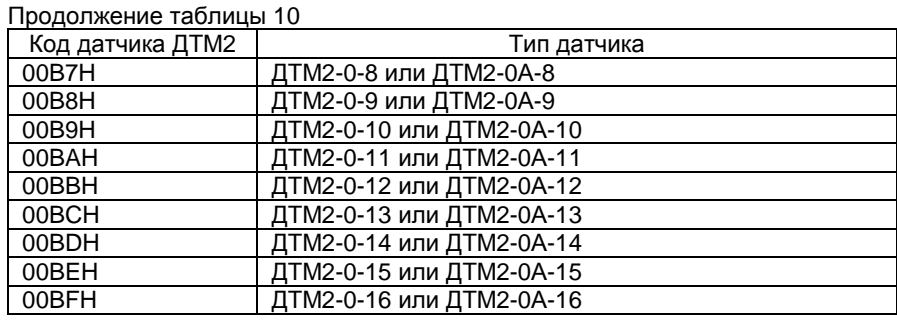

5.5.1.4 Коды регистра диагностики уровнемера (адрес регистра 0009H) приведены <sup>в</sup> таблице 11.

### Таблица 11

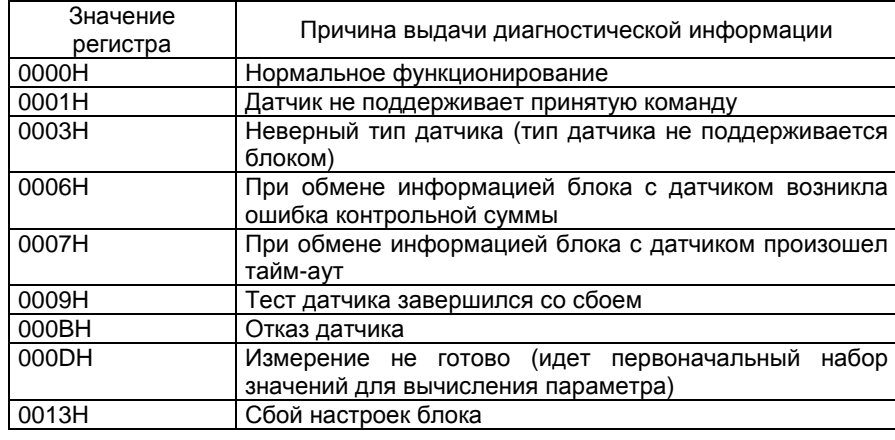

Коды регистров диагностики каналов измерения уровнемера (адреса регистров <sup>с</sup><sup>003</sup>СH по 004BH) приведены <sup>в</sup> таблице 12.

### Таблица 12

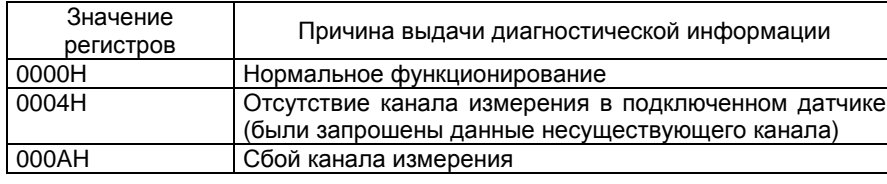

# **5.5.2 Регистры настройки блока**

Блок имеет три группы регистров настроек. Распределение <sup>и</sup> формат регистров настроек первой группы приведены <sup>в</sup> таблице 13.

### Таблица 13

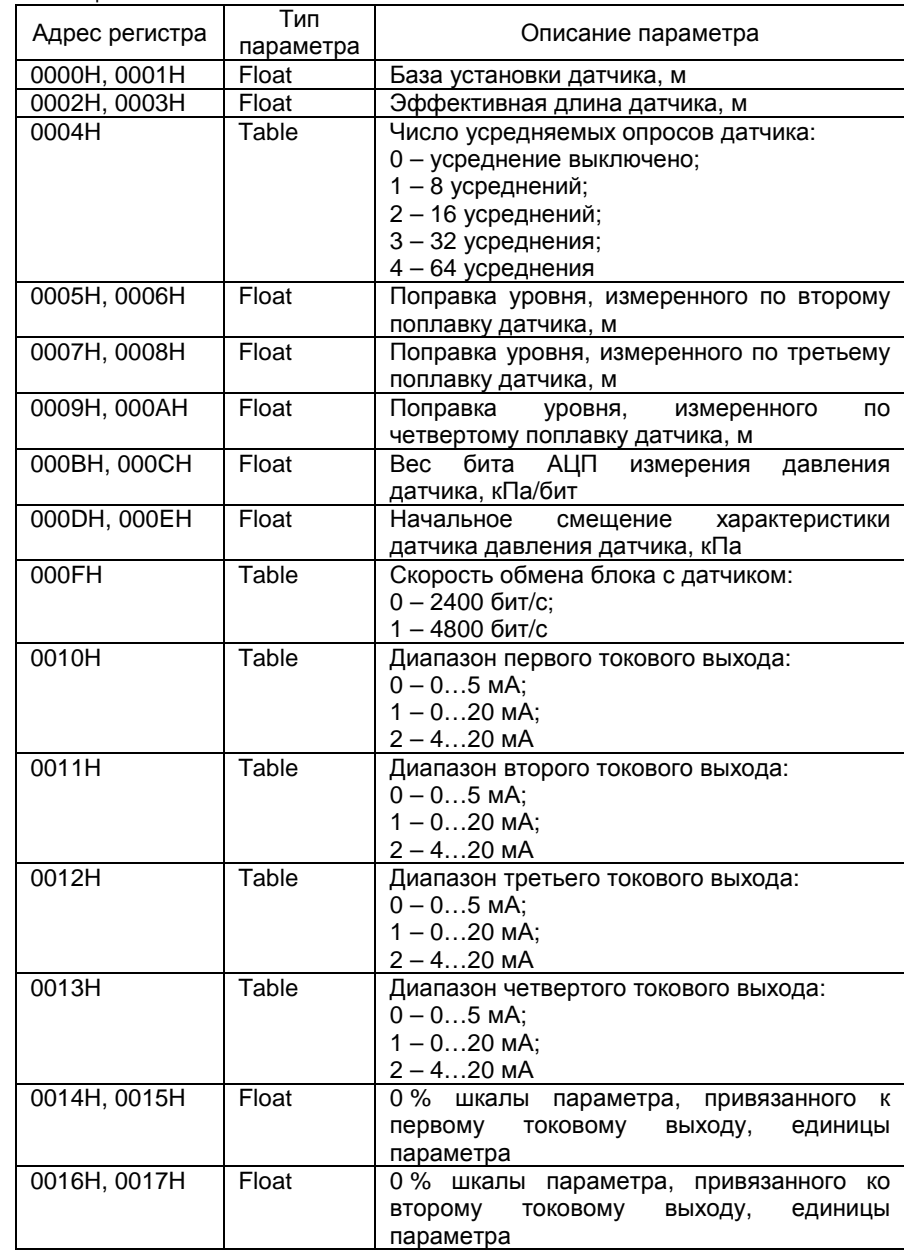

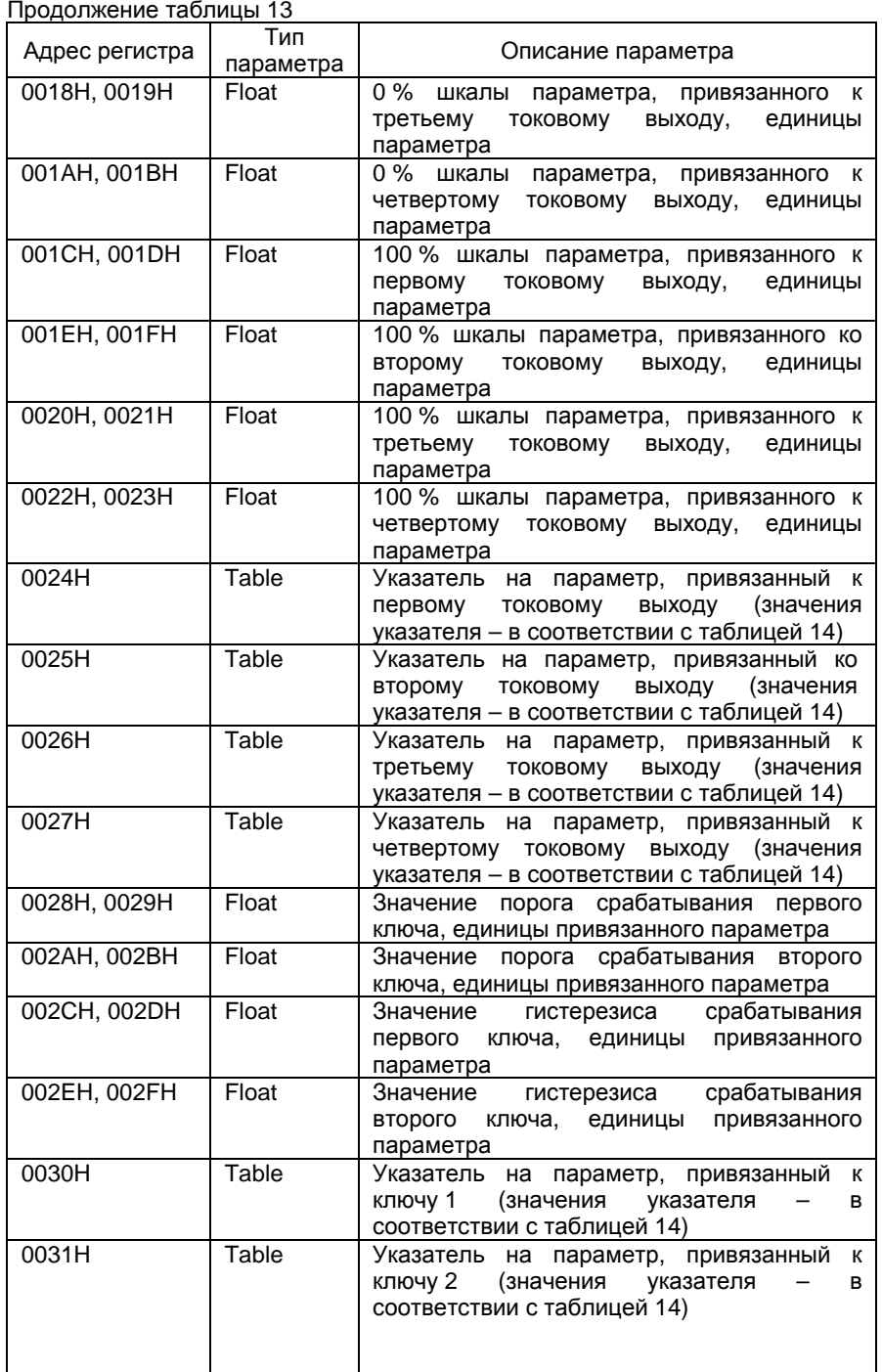

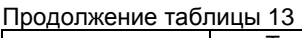

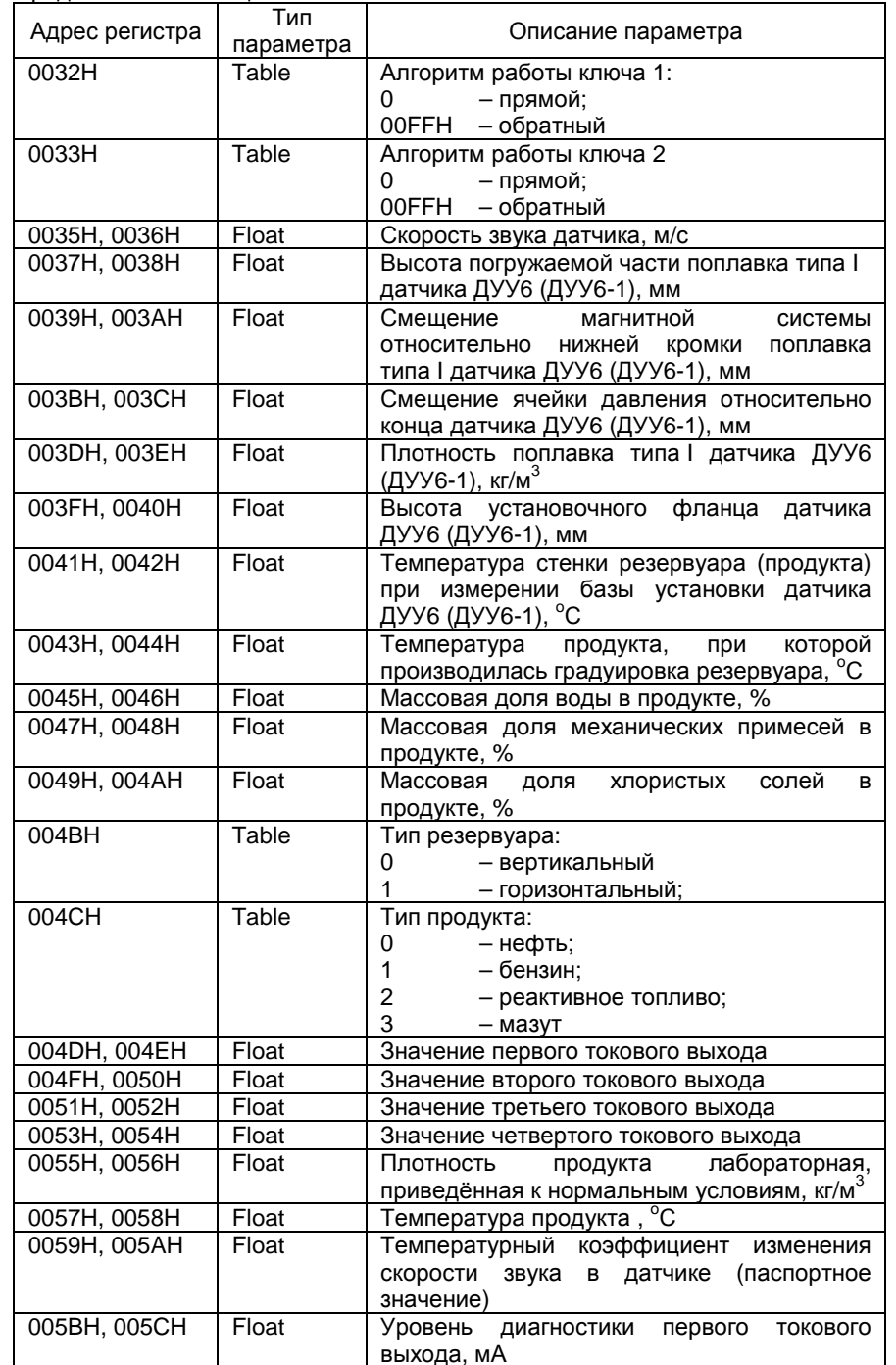

Продолжение таблицы <u>13</u>

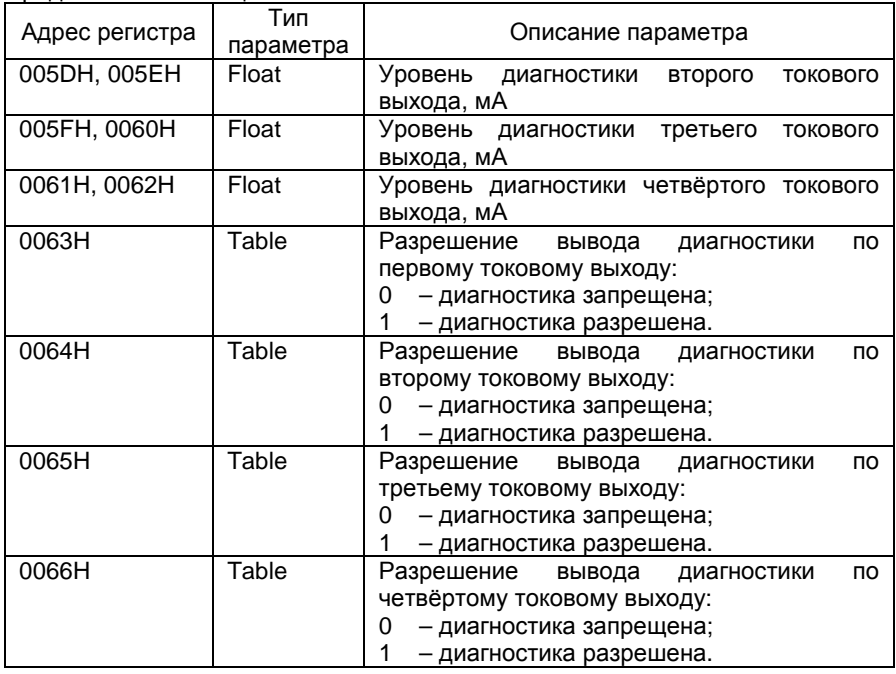

Возможные значения параметров-указателей приведены <sup>в</sup> таблице 14.

#### Таблица 14

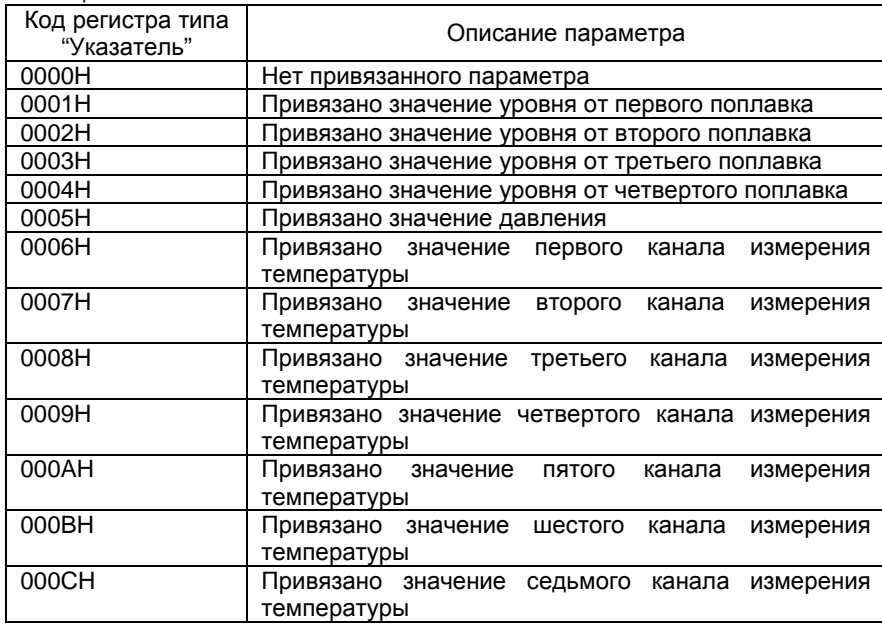

Продолжение таблицы 14 Код регистра типа д регистра типа<br>"Указатель" | Полнов Списание параметра 000DH Привязано значение восьмого канала измерения температуры 000EH Привязано значение девятого канала измерения температуры 000FH Привязано значение десятого канала измерения температуры0010H Привязано значение одиннадцатого канала измерения температуры<br>— 0011H Привязано значение двенадцатого канала измерения температуры 0012H Привязано значение тринадцатого канала измерения температуры 0013H Привязано значение четырнадцатого канала измерения температуры<br>— 0014H Привязано значение пятнадцатого канала измерения температуры0015H Привязано значение шестнадцатого канала измерения температуры<br>— 0016H Привязано значение объёма, измеренного по первому поплавку 0017H Привязано значение плотности продукта 0018H Привязано значение массы брутто 0019H Привязано значение массы нетто 001AH Привязано значение объема продукта, приведённого к нормальным условиям<br>П 001BH Привязанопривязано значение плотности<br>приведённой к нормальным условиям<br>П продукта, 001CH Привязанообъёма, измеренного по второму поплавку 001DH Привязанообъёма, измеренного по третьему поплавку 001EH Привязанообъёма, измеренного по четвёртому поплавку

Регистры <sup>с</sup> адресами, лежащими <sup>в</sup> диапазоне от 004DH до 0054H дублируют соответствующие регистры данных с адресами от 0034H до 003BH<br>… единят для обоспочния досмочности, наменания осотопния токольку и служат для обеспечения возможности изменения состояния токовых выходов блока <sup>с</sup> помощью функции 16 протокола Modbus RTU (описание смотри выше), что, при отсутствии привязки токового выхода <sup>к</sup> измеряемому параметру, позволяет реализовать режим удаленного управления<br>………………………………………………………… исполнительным механизмом.

Запись в эти регистры приведет к изменению соответствующих<br>рисцих регистровлении и дублирующих регистров данных.

Вторая и третья группы регистров настроек содержат значения<br>1930 филиппи тредицерскими поблици возданиясь Пац зден для на точечной функции градуировочной таблицы резервуара. При этом вторая группа содержит регистры таблицы уровней, <sup>а</sup> третья – регистры таблицы объёма. Формат параметров <sup>в</sup> таблицах – FLOAT. Размер таблиц – 3000 точек (6000 регистров) каждая.

Распределение и формат регистров настроек второй группы приведены<br>…… в таблице 15.

Таблица 15

| Адрес регистра    | Тип<br>параметра | Описание параметра                           |  |  |
|-------------------|------------------|----------------------------------------------|--|--|
| 1000H,            | Float            | Значение<br>нулевой<br>уровня<br>ТОЧКИ       |  |  |
| 1001H             |                  | градуировочной таблицы, см                   |  |  |
| 1002H.            | Float            | Значение<br>первой<br>УРОВНЯ<br>ТОЧКИ        |  |  |
| 1003H             |                  | градуировочной таблицы, см                   |  |  |
| 1004H,            | Float            | Значение<br>второй<br><b>УРОВНЯ</b><br>ТОЧКИ |  |  |
| 1005H             |                  | градуировочной таблицы, см                   |  |  |
| 1006H<br>ДО<br>OТ | Float            | Значения уровней точек от третьей до две     |  |  |
| 276FH             |                  | тысячи девятьсот девяносто девятой, см       |  |  |

Распределение <sup>и</sup> формат регистров настроек третьей группыприведены <sup>в</sup> таблице 16.

### Таблица 16

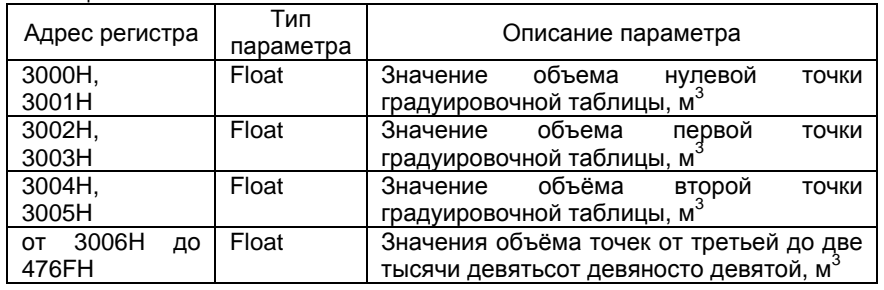

Градуировочная таблица также может быть введена <sup>в</sup> блок <sup>с</sup> помощьюпрограммы " БСД4 Градуировочная таблица", входящей <sup>в</sup> комплект поставки.

# **6 ОПИСАНИЕ ПРОГРАММЫ "БСД4 ГРАДУИРОВОЧНАЯ ТАБЛИЦА"**

При комплектации уровнемеров датчиками уровня (ДУУ2М, ДУУ6 или ДУУ6-1), комплект поставки включает программу для компьютера "БСД<sup>4</sup> Градуировочная таблица", позволяющуюупростить процедуру редактирования <sup>и</sup> ввода градуировочной таблицы резервуара <sup>в</sup> блок.

Программа позволяет прочитать из памяти блока действующуюградуировочную таблицу и сохранить ее на жёстком диске компьютера в виде<br>токаторого, фойло в "формато "Общиннй токат" (до торминалогии Microoft текстового файла <sup>в</sup> формате "Обычный текст" (по терминологии Microsoft Office Word).

 Программа позволяет прочитать из текстового файла на жёстком диске компьютера градуировочную таблицу <sup>и</sup> записать ее <sup>в</sup> энергонезависимую память блока.

Перед запуском программы необходимо подключить блок <sup>к</sup> компьютеру посредством конвертера интерфейса RS-485 <sup>в</sup> один из свободных коммутационных интерфейсов компьютера <sup>и</sup> произвести настройку соединения блока <sup>с</sup> компьютером <sup>в</sup> соответствии <sup>с</sup> руководством по эксплуатации УНКР.407631.004 РЭ.

Исполняемый файл для запуска программы – Tabl.exe.

Рабочее окно программы после запуска выглядит следующим образом:

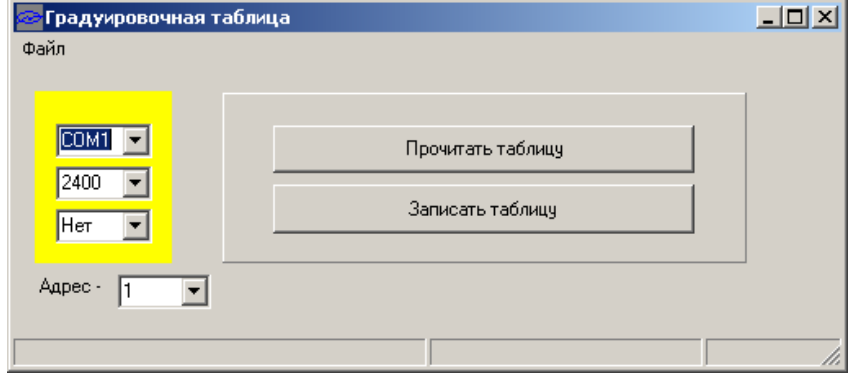

После запуска программы необходимо выбрать коммуникационный порт компьютера, <sup>к</sup> которому подключен блок <sup>и</sup> задать параметры связи, которые должны совпадать <sup>с</sup> соответствующими параметрами настройки блока. Если выбираемый порт существует <sup>и</sup> не занят другим приложением, цвет обрамления панели настройки порта изменится на зелёный, <sup>в</sup> противном случае примет красный цвет. Меняя значение на вкладке "Адрес", необходимо выбрать адрес подключённого блока, соответствующий адресу <sup>в</sup> параметрах настройки блока.

После завершения настройки порта <sup>и</sup> выбора адреса рабочее окно программы будет иметь, например, следующий вид:

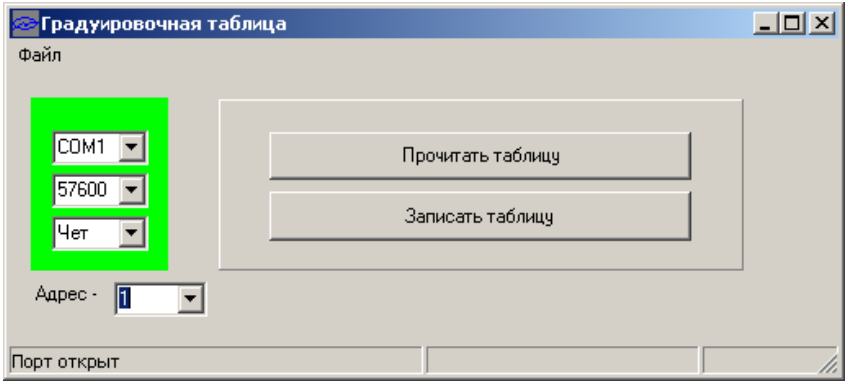

Нажатие левой кнопки "мыши" на поле "Прочитать таблицу" инициирует старт процесса чтения таблицы из памяти блока <sup>в</sup> память компьютера. Процесс чтения отображается <sup>в</sup> строке состояния внизу рабочего окна:

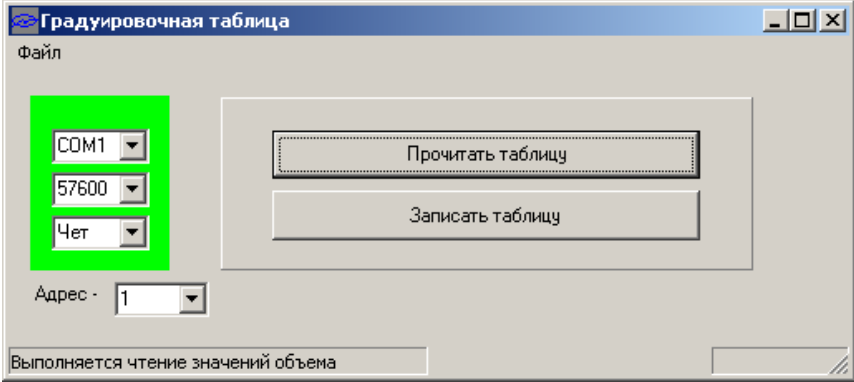

В случае успешного завершения чтения рабочее окно примет вид:

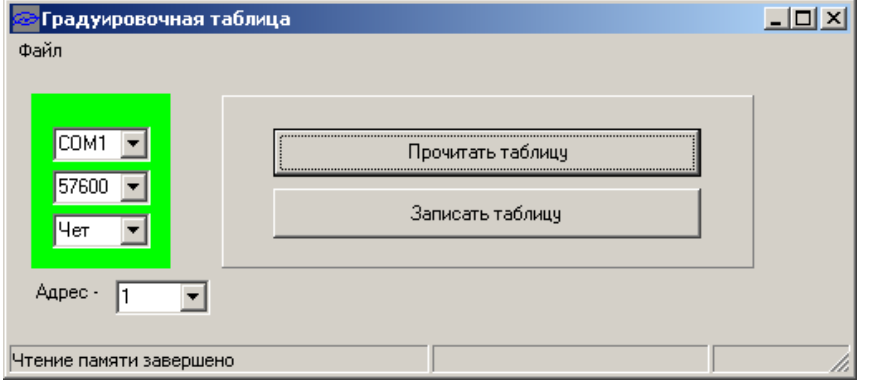

В случае возникновения ошибок при чтении рабочее окно примет вид:

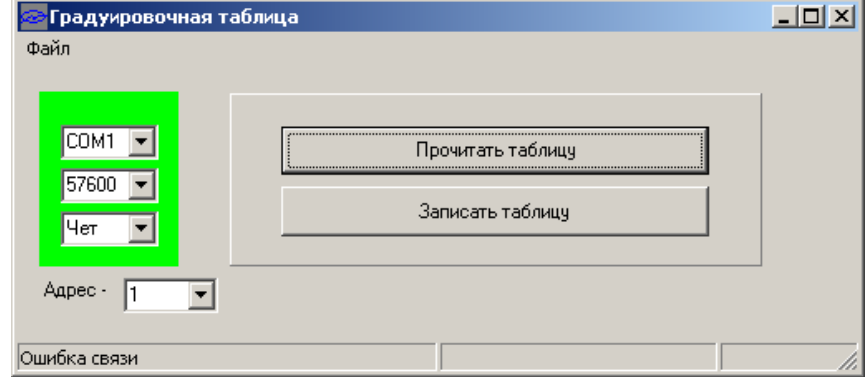

Меню "Файл" рабочего окна содержит стандартные варианты для<br><u>eu</u>"Ozveruzu" w"Covenuuzu" выбора: "Открыть" <sup>и</sup> "Сохранить".

Операция "Сохранить" позволяет записать прочитанную из памяти блока таблицу <sup>в</sup> виде текстового файла на диск компьютера. Имя <sup>и</sup>расширение файла могут быть выбраны пользователем произвольными.

Операция "Открыть" позволяет прочитать таблицу из файла <sup>в</sup> память компьютера для последующей записи <sup>в</sup> память блока.

Блок поставляется <sup>с</sup> предустановленным вариантом градуировочной таблицы. Работу <sup>с</sup> таблицей рекомендуется начинать <sup>с</sup> получения её шаблона путем считывания предустановленного варианта из памяти блока и<br>сочвенения его в вняз фойте на внеше немащерово во вриводенной выше сохранения его <sup>в</sup> виде файла на диске компьютера по приведенной выше методике. После этого полученный шаблон редактируется <sup>в</sup> соответствии <sup>с</sup> требованиями пользователя.

Файл <sup>с</sup> градуировочной таблицей может быть отредактирован на компьютере в любом доступном текстовом редакторе (например, WordPad,<br>Misroest Werd), посреденным сождения для не на примерение формацию Microsoft Word), позволяющем сохранить его на диск в текстовом формате<br>(\* trt), Фойд должны содержать дво столбые нифр дослодённых окноводоми (\*.txt). Файл должен содержать два столбца цифр, разделённых символами пробела или табуляции. Левый столбец должен содержать значения уровня точечной функции градуировочной таблицы в сантиметрах, правый столбец<br>полуоц соловують соответствующие им оченочия объёма точешей функции должен содержать соответствующие им значения объёма точечной функции градуировочной таблицы <sup>в</sup> метрах кубических. Значения уровня <sup>и</sup> объёма могут иметь дробную часть, в качестве разделителя целой и дробной частей<br>должны использоваться онимальнося последителя метомологичный в нестройком должен использоваться символ разделителя, установленный <sup>в</sup> настройках региональных параметров операционной системы (Windows) (обычно это точка или запятая). Также необходимо, чтобы считывание таблицы из блока <sup>и</sup> последующее её редактирование производились при одинаковом значении настройки символа разделителя операционной системы. Общее количество вводимых (редактируемых) точек функции (строк файла) должно быть равно 3000. Если требуемый размер таблицы менее 3000 точек – вводимые точки должны располагаться последовательно, начиная с первой строки.<br>Оставшиеся настрадоктивованиями строки (по троктиванной) получил Оставшиеся неотредактированными строки (до трехтысячной), должнысодержать произвольные значения <sup>в</sup> заданном формате.

Нажатие левой кнопки "мыши" на поле "Записать таблицу" инициирует старт процесса записи таблицы из памяти компьютера в энергонезависимую<br>помять блаке. Парад записи в производится нтоние таблицы из помяти блаке память блока. Перед записью производится чтение таблицы из памяти блока и сравнение ее <sup>с</sup> таблицей, хранящейся <sup>в</sup> памяти компьютера. Если таблицы полностью совпадают – процесс записи останавливается <sup>и</sup> <sup>в</sup> строке состояния рабочего окна появляется соответствующее сообщение:

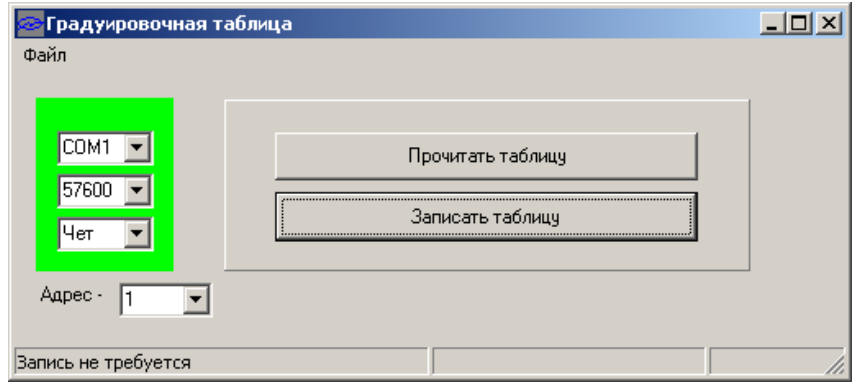

Если <sup>в</sup> процессе сравнения найдены отличия, инициируется процесс записи, который отображается <sup>в</sup> строке состояния внизу рабочего окна.

По окончании записи производится проверка на совпадение таблицы <sup>в</sup> памяти компьютера <sup>и</sup> таблицы <sup>в</sup> памяти блока.

Если проверка завершена успешно, рабочее окно примет вид:

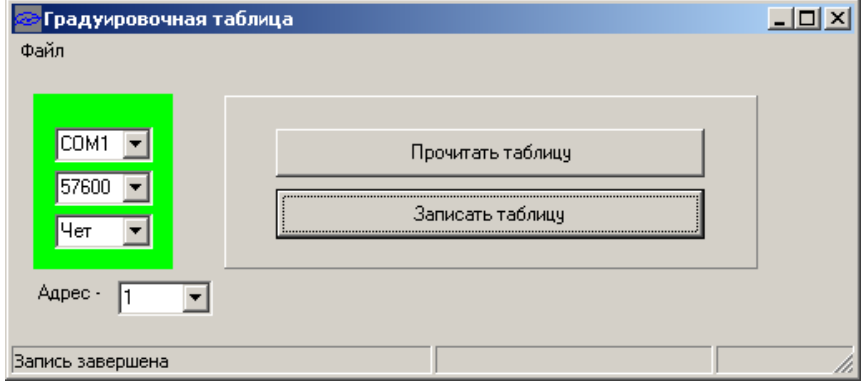

Фирма-изготовитель постоянно работает над созданием более совершенных версий программного обеспечения, имеющих расширенные функциональные возможности. Получить информацию <sup>о</sup> наличии новых версий ПО и их особенностях Вы можете, обратившись на<br>фирми*но*годитель фирму-изготовитель.

В руководстве оператора приняты следующие сокращения:

- АО и акционерное общество;<br>\*\*\*\*
- АЦП аналого-цифровой преобразователь;<br>= = =
- БСД блок сопряжения с датчиком;<br>=::=
- ДИД датчик избыточного давления;<br>==
- ДП датчик плотности;
- ДТМ датчик температуры многоточечный;
- ДУУ датчик уровня ультразвуковой;<br>=
- ПО и программное обеспечение;<br>…
- ЧЭ чувствительный элемент;<br>
- ЭВМ электронная вычислительная машина.